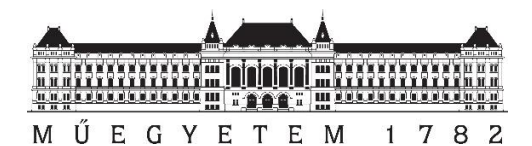

Budapesti Műszaki és Gazdaságtudományi Egyetem Méréstechnika és Információs Rendszerek Tanszék

# **Kísérleti móduselemző szoftver fejlesztése és integrálása autóipari akusztikai fejlesztésbe**

Szakdolgozat 2020/2021 I. félév

*Készítette: Konzulens:* Horváth Kristóf Kimpián Tibor Dr. Orosz György

## TARTALOMJEGYZÉK

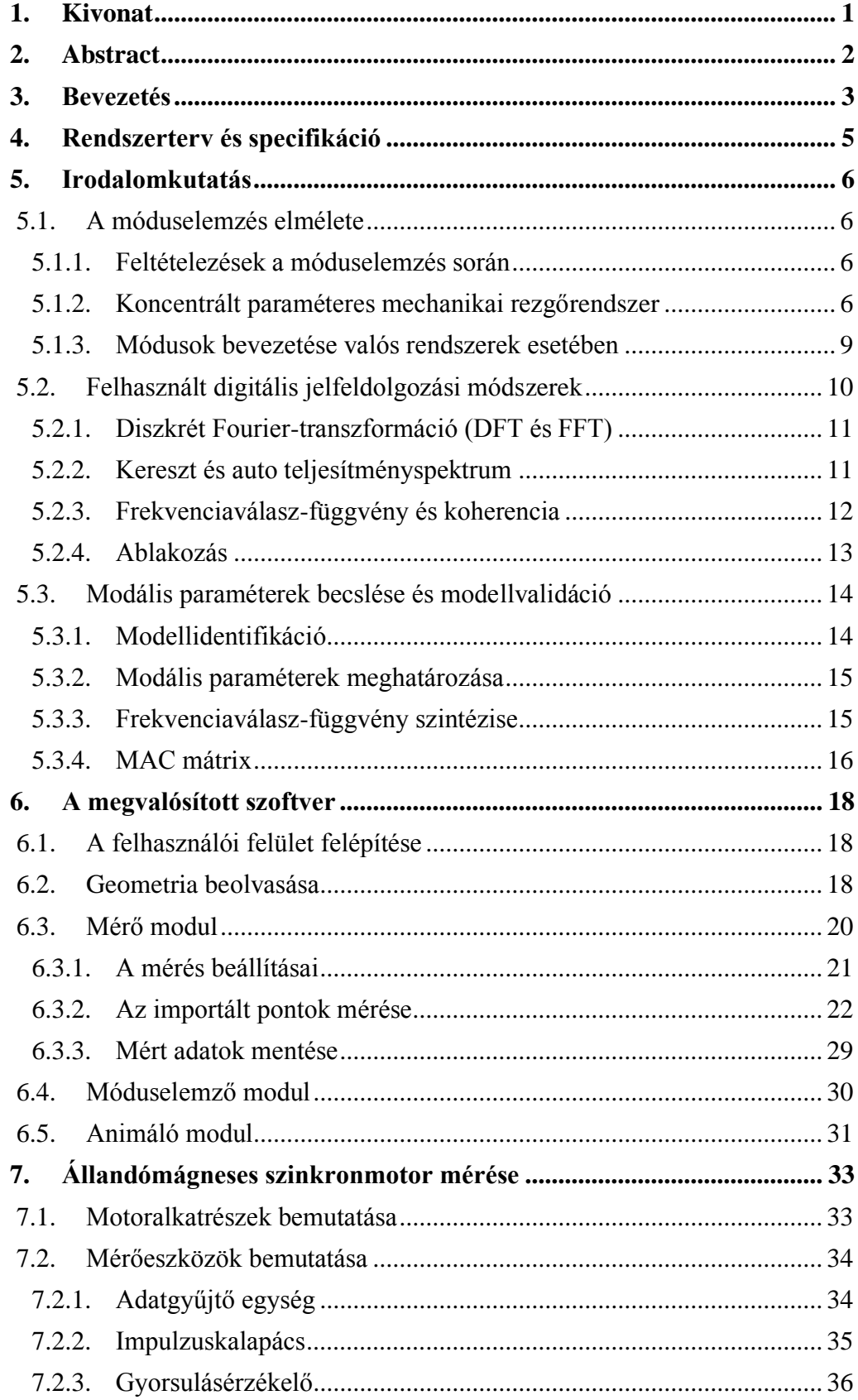

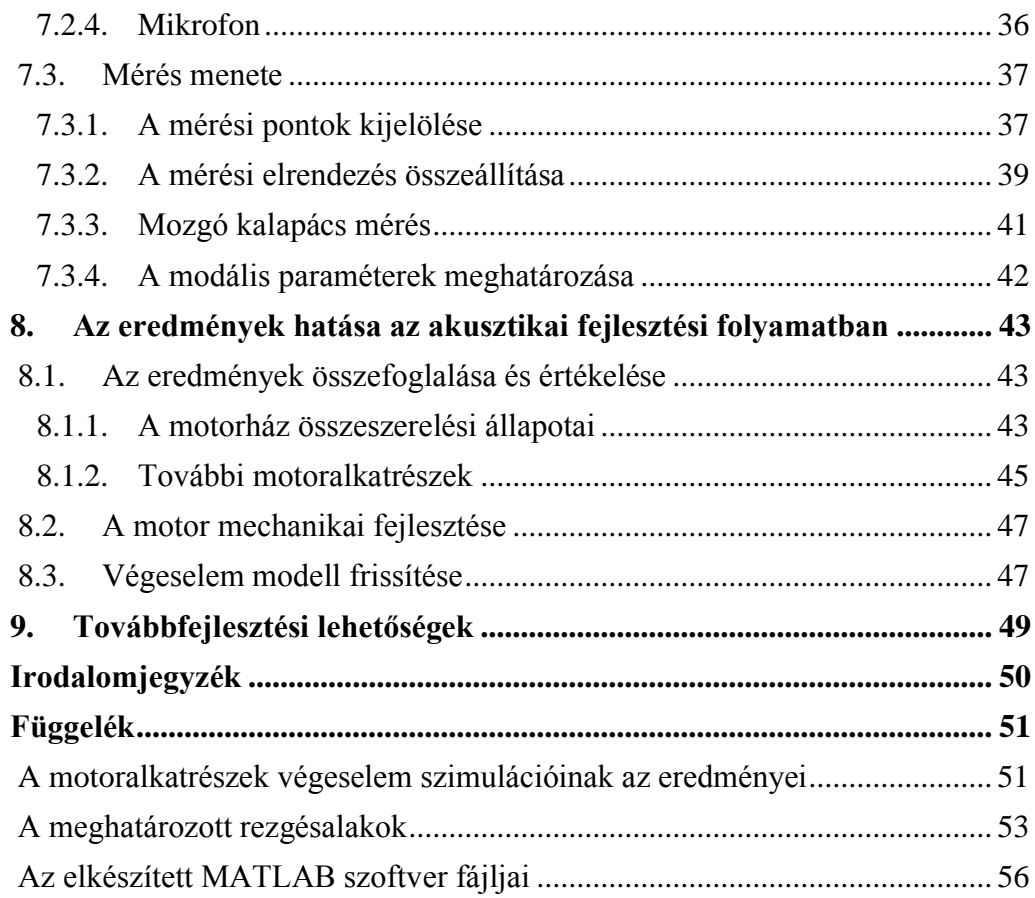

## **HALLGATÓI NYILATKOZAT**

Alulírott **Horváth Kristóf**, szigorló hallgató kijelentem, hogy ezt a szakdolgozatot meg nem engedett segítség nélkül, saját magam készítettem, csak a megadott forrásokat (szakirodalom, eszközök stb.) használtam fel. Minden olyan részt, melyet szó szerint, vagy azonos értelemben, de átfogalmazva más forrásból átvettem, egyértelműen, a forrás megadásával megjelöltem.

Hozzájárulok, hogy a jelen munkám alapadatait (szerző(k), cím, angol és magyar nyelvű tartalmi kivonat, készítés éve, konzulens(ek) neve) a BME VIK nyilvánosan hozzáférhető elektronikus formában, a munka teljes szövegét pedig az egyetem belső hálózatán keresztül (vagy hitelesített felhasználók számára) közzétegye. Kijelentem, hogy a benyújtott munka és annak elektronikus verziója megegyezik. Dékáni engedéllyel titkosított diplomatervek esetén a dolgozat szövege csak 3 év eltelte után válik hozzáférhetővé.

Kelt: Budapest, 2020. 12. 11.

### <span id="page-4-0"></span>**1. KIVONAT**

A személygépjárművek rohamos fejlődése, az utastér akusztikai zajának egyre nagyobb mértékben való csökkentését is megköveteli. Zajforrás lehet a gépjármű számos mozgó komponense, többek között a kormányrendszer, ezen belül is a kormányzásrásegítő motor, melynek zaja rontja a vezetés élményét és zavarja a gépjárművezető figyelmét.

A kormányrendszerek akusztikai fejlesztési folyamatának célja, a rendszerben előforduló zajok csökkentése. A folyamat egyik fontos része a kormányzásrásegítő motor akusztikai modellezése. Cél, hogy a modell minél jobban közelítse a valós fizikai objektumot, ezért fontos a modellparaméterek mérésekkel való frissítése és ellenőrzése. Ezen paraméterek mérése az ipari gyakorlatban kísérleti móduselemzéssel történik.

A dolgozatomban összefoglalom a móduselemzés elméleti alapjait, és a méréshez szükséges jelfeldolgozási módszereket. Ezt követően bemutatom a MATLAB környezetben implementált kísérleti móduselemző szoftveremet. Az elkészült szoftvert működését, a thyssenkrupp Components Technology Hungary Kft. által biztosított motoralkatrészek méréseivel demonstrálom. Végül bemutatom a motoron végzett mérések eredményeinek hatását az akusztikai fejlesztési folyamatban.

### <span id="page-5-0"></span>**2. ABSTRACT**

The rapid development of the automotive industry requires an increasing noise reduction in the cabin. Noise may be caused by several moving components of the vehicle, including the electric powered steering system's electric motor, the noise of which affects the driving experience and distracts the driver.

The goal of the acoustic development process of the steering system is to reduce the noise that occurs in the system. An important part of the process is the acoustic modelling of the power steering motor. The goal is that the model's dynamic behaviour is as close to the physical object's dynamic behaviour as possible, so it is important to update and verify the model parameters with measurements. In the industrial practice these parameters are measured by experimental modal analysis.

In this paper I summarize the theoretical foundations of modal analysis and the signal processing methods required for the measurements. Then I present my implementation of an experimental modal analysis software written in MATLAB, the operation of which I demonstrate by measurements on a power steering motor's components provided by thyssenkrupp Components Technology Hungary Ltd.. Finally, I present the effect of the results of the motor measurements in the acoustic development process.

### <span id="page-6-0"></span>**3. BEVEZETÉS**

Már az első szárazföldi járművek megjelenésével jelentkezett az igény, hogy ezeket egyszerűen lehessen kormányozni. Erre a mai modern gépjárművekben alkalmazott módosított Ackermann kormányzásig számos műszaki megoldás keletkezett az évezredek során.

Az Ackermann elv ugyan megoldotta a kormányzás kinematikáját, ám a nehéz járműveknél, később pedig már a szemmélyautóknál is megjelent az igény a kormánykerék forgatásához szükséges erő csökkentésére. Az 1900-as évek első felében megjelentek az első kormányzásrásegítő rendszerek, melyek kezdetben hidraulikus elven működtek. Később, 1988-ban látott napvilágot a Suzuki egyik modelljében a mai modern gépjárművekben is alkalmazott, jobb megoldást biztosító, teljesen elektromos kormányszervó rendszer.

A rendszer rásegítést biztosító villanymotorjának a rendszerben való elhelyezkedését tekintve, az egyik típus az EPSc (Electric Power Steering coulumn), melynél a szervomotor a kormányoszlopra van szerelve. Ezen elrendezés egy hátránya, hogy a villanymotor közel helyezkedik el a vezetőhöz, így a motor által keltett zaj megjelenik a gépjármű utasterében. Mivel az utastérben megjelenő zajok csökkentik a vezetés élményét, rontják a komfortérzetet, és zavarják a vezetés közbeni koncentrációt, az autóipari termékeket gyártó cégek egyik fontos célja az utastérben megjelenő akusztikus zajok alacsony szinten való tartása.

A fentebb említett okok miatt az elektromos kormányszervó rendszer villanymotorjához fűződő egyik követelmény a halk működés elérése, mely a motor akusztikai fejlesztésének a célja. Ezen fejlesztési folyamat több lépésből áll, melynek egy fontos része az akusztikai modellezés, mely felhasználásával szimulálható a motor rezgésakusztikai szempontból is lényeges dinamikus viselkedése.

Annak érdekében, hogy a motorról készült modell a valóságos motor tulajdonságit közelítse, a modellparamétereket frissíteni kell a motoron végzett mérések eredményeit felhasználva. Ezen méréseknek egyik a módszere a kísérleti móduselemzés, mellyel a motor dinamikus viselkedését leíró módusok kerülnek feltárásra.

Számos móduselemzést támogató kereskedelmi szoftver létezik, ezeknek viszont magas az áruk. Éppen ezért a fejlesztést végző cégnek, célszerű lehet saját mérőszoftvert

fejleszteni, melynek további előnye, hogy az egyes funkciók (pl. felhasználói felület, más céges szoftverekkel való kompatibilitás) tetszőlegesen igazíthatók a cég igényeihez.

Ebben a dolgozatban bemutatom a móduselemzés elméleti alapjait, továbbá a thyssenkrupp számára fejlesztett kísérleti móduselemző szoftvert, melyet a félév során készítettem. Végül a szoftver működését az akusztikai fejlesztési folyamatban résztvevő Taigene BL2-es szervomotoron mutatom be.

### <span id="page-8-0"></span>**4. RENDSZERTERV ÉS SPECIFIKÁCIÓ**

A feladatkiírásban és a bevezetésben leírtak alapján a feladat egy olyan szoftver késztése, mely a kísérleti móduselemzés folyamatát támogatja. A folyamat célja egy fizikai objektum modális paramétereinek mérésekkel való meghatározása, melynek menetét az alábbi ábra szemlélteti.

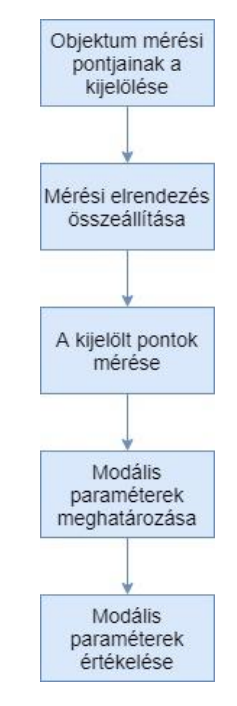

Ezen lépéseket figyelembe véve fejlesztettem a kísérleti móduselemző szoftvert, mely képes a mérési pontokból álló geometria beolvasására, a beolvasott pontokon mért adatok rögzítésére, majd ezen adatokra egy dinamikus modell illesztésére, mely modellből a modális paraméterek meghatározhatók. A mérési adatokból kinyert modális paraméterek ellenőrzésére a szoftver egyéb validácós módszerek mellett, egy animáló funkcióval is rendelkezik, mely segítségével a meghatározott rezgésalakok szemléltethetők.

A szoftver működését egy BL2-es állandómágneses szinkronmotoron végzett kísérleti móduselemzéssel teszteltem, mely tesztelés eredménye a motor akusztikai fejlesztési folyamatában kerül felhasználásra. A motor mérendő alkatrészeit a thyssenkrupp Components Technology Hungary autóipari vállalat biztosította.

A dolgozat célja a szoftver elkészítéséhez szükséges elméleti ismeretek összegyűjtése, a szoftver felépítésének és működésének részletes bemutatása, végül az említett szervomotor alkatrészein végzett kísérleti móduselemzés menetének és a kapott eredményeknek az ismertetése.

## <span id="page-9-0"></span>**5. IRODALOMKUTATÁS**

Ebben a fejezetben összefoglalom a feladat megértéséhez, és a mérőszoftver elkészítéséhez szükséges elméleti összefüggéseket. Először bemutatom a kísérleti móduselemzés elméleti hátterét, majd a digitális jelfeldolgozásnak a témához szorosan kapcsolódó összefüggéseit. Ezt követően kitérek a modális paraméterbecslés és a modellvalidáció módszereire.

### <span id="page-9-1"></span>**5.1. A móduselemzés elmélete**

A kísérleti móduselemzés során a cél, egy mechanikai rendszer modális paramétereinek a meghatározása, mely paraméterek teljesen leírják a rendszer dinamikus viselkedését, így a rendszerről egy dinamikus modell alkotható.

Először definiálom a modális paramétereket egy koncentrált paraméteres mechanikai rezgőrendszer esetében, majd ezen paraméterek valós rendszereken való mérésének elméleti alapjait mutatom be.

### <span id="page-9-2"></span>**5.1.1. Feltételezések a móduselemzés során**

A móduselemzés során a rendszer egyes tulajdonságai feltételezettek, mint a rendszer időinvarianciája, megfigyelhetősége, dinamikus viselkedésének linearitása, továbbá Maxwell reciprocitás elvének érvényessége.

### <span id="page-9-3"></span>**5.1.2. Koncentrált paraméteres mechanikai rezgőrendszer**

Először tekintsünk egy egyszabadságfokú (single degree of freedom – SDOF) mechanikai rezgőrendszert  $m$  tömegével,  $k$  rugómerevségével és  $c$  csillapításával. Az  $m$ tömeget  $f(t)$  erővel gerjesztünk, mely gerjesztésre adott válasz a tömeg  $x(t)$ elmozdulása lesz:

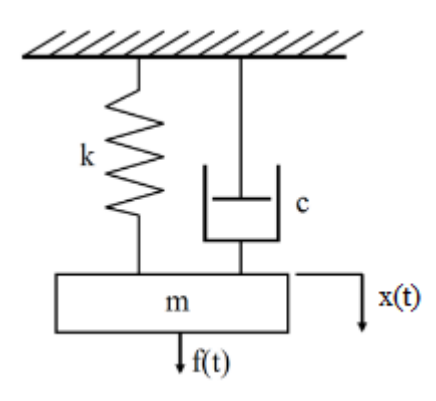

*1. ábra: SDOF rendszer*

Ezen egyszabadságfokú rezgőrendszer, a mozgásegyenletből levezethetően egy kéttárolós rendszernek felel meg,  $\omega_0$  sajátfrekvenciával,  $\xi$  csillapítással és valamilyen A amplitúdóval, mely említett paraméterek a rendszer modális paraméterei, melyek a tömegből, a rugómerevségből, és a csillapításból kiszámíthatóak.

Az egyszabadságfokú rendszer átvitele a következő:

$$
H(\omega) = \frac{X(\omega)}{F(\omega)} = \frac{\frac{1}{m}}{\frac{k}{m} + \frac{c}{m}j\omega - \omega^2} = \frac{\omega_0^2}{\omega_n^2 + 2\xi\omega_0j\omega - \omega^2}
$$
(1)

 $A H(\omega)$  átvitelt szokás még frekvenciaválasz-függvénynek is (Frequency Response Function – FRF) nevezni.

A továbbiakban a valós rendszerekre inkább jellemző,  $\xi < 1$  ( $\xi \approx 0.1$ ) alulcsillapított eset feltételezett. A rendszer amplitúdómenetén ekkor egy kiemelés figyelhető meg a sajátfrekvencián, az impulzusválasza pedig egy lecsengő oszcilláció lesz. A rendszer  $\lambda_{1,2}$  pólusai ekkor komplex konjugált párok lesznek, melyek kifejezhetőek az  $\omega_0$  sajátfrekvenciával, és a  $\xi$  csillapítással:

<span id="page-10-0"></span>
$$
\lambda_{1,2} = -\xi \omega_0 \pm j \omega_0 \sqrt{1 - \xi^2} \tag{2}
$$

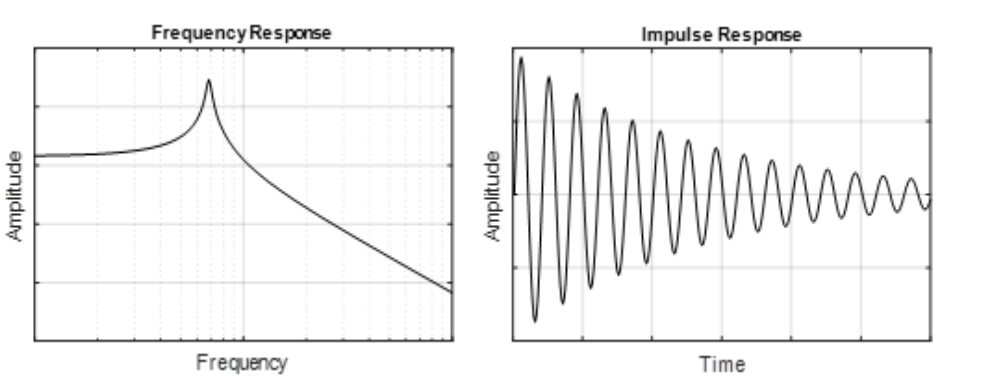

2. ábra: Egy egyszabadságfokú rendszer amplitúdómenete és impulzusválasza  $(\xi_n < 1)$ 

Egy SDOF rendszer egy módusnak feleltethető meg, megállapítható tehát, hogy az  $n$ -edik szabadságfok, egy  $\omega_n$  frekvenciára hangolt módust hoz a rendszerbe, azaz a módusok M száma megegyezik a szabadási fokok D számával:

$$
M = D \tag{3}
$$

A továbbiakban tekintsünk egy D szabadságfokú mechanikai rezgőrendszert, melynek  $m_1$  ...  $m_D$  tömegét az  $f_1(t)$  ...  $f_D(t)$  erő gerjeszt, a gerjesztésre adott válasz pedig az  $x_1(t)$  ...  $x_D(t)$  elmozdulás.

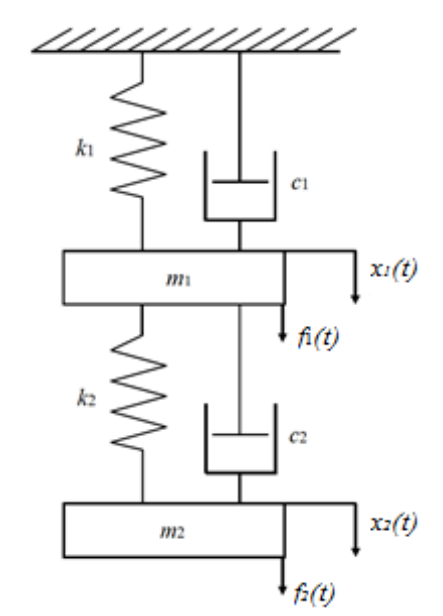

*3. ábra: Egy D=2 szabadságfokú mechanikai rezgőrendszer*

Ekkor a rendszer  $H(\omega)$  átvitele egy  $D \times D$  dimenziójú mátrix (továbbiakban mobilitás mátrix) lesz, melynek egyes elemi a *j*-edik tömeg  $F_j(\omega)$  gerjesztés spektrumából és az *i*-edik tömeg  $X_i(\omega)$  válasz spektrumából számított  $H_{ij}(\omega)$  átvitel lesz.

$$
\boldsymbol{H}(\omega) = \begin{bmatrix} \frac{X_1}{F_1} & \cdots & \frac{X_1}{F_D} \\ \vdots & \ddots & \vdots \\ \frac{X_D}{F_1} & \cdots & \frac{X_D}{F_D} \end{bmatrix} = \begin{bmatrix} H_{11} & \cdots & H_{1D} \\ \vdots & \ddots & \vdots \\ H_{D1} & \cdots & H_{DD} \end{bmatrix}
$$
(4)

Ezen átviteleket a feltételezett linearitás miatt, miszerint a D szabadsági fokú rendszer felbontható D számú, egymástól független egyszabadsági fokú rendszer összegére, az alábbi módon számítjuk:

$$
H_{ij}(\omega) = \frac{X_i(\omega)}{F_j(\omega)} = \sum_{n=1}^{M} \frac{\varphi_{ni}\varphi_{nj}}{\omega_n^2 + j\omega^2 \xi_n \omega_n - \omega^2},
$$
(5)

ahol

 $\varphi_n$  – az n-edik módus rezgésalakja

 $\omega_n$  – az n-edik módus sajátfrekvenciája

 $\xi_n$  – az n-edik módus csillapítása.

Az alábbi ábrán egy kétszabadságfokú rendszerhez tartozó mobilitás mátrix egyik elemének  $(H_{ij}(\omega))$  az amplitúdómenete és impulzusválasza látható. Az amplitúdómeneten be lettek jelölve az egyes szabadsági fokokhoz tartozó módusok.

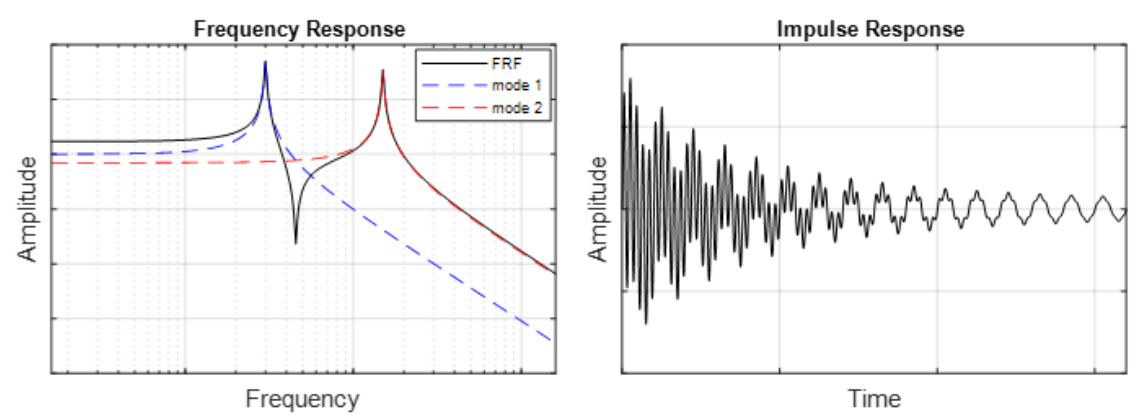

*4. ábra: Az átviteli mátrix egy elemének az amplitúdómenete és impulzusválasza D=2 esetén*

#### <span id="page-12-0"></span>**5.1.3. Módusok bevezetése valós rendszerek esetében**

A kísérleti móduselemzés során egy valós fizikai objektum modális paramétereinek mérésekkel való meghatározása a cél. Ezen rendszerjellemző paraméterekkel meg tudjuk határozni a rendszer tetszőleges helyén megjelenő és tetszőleges időbeli lefutású sávkorlátozott gerjesztésre adott válaszát.

A valós fizikai objektumok nem koncentrált paraméteres rendszerek, tömegük térben elosztott, így végtelen számú szabadságfokuk van, ennek megfelelően pedig végtelen számú módusuk:

$$
D \to \infty, \ \ M \to \infty \tag{6}
$$

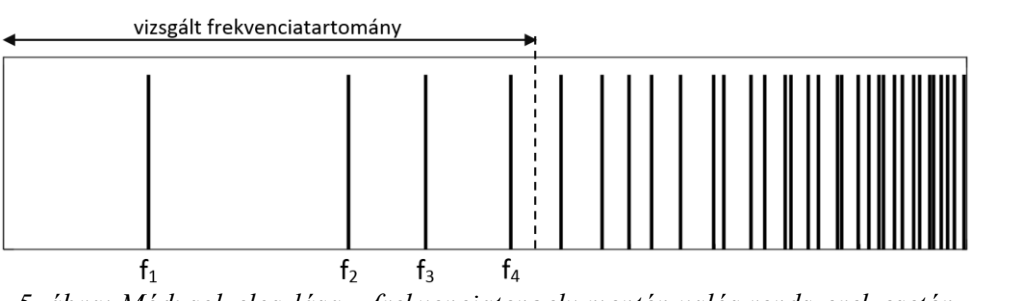

*5. ábra: Módusok eloszlása a frekvenciatengely mentén valós rendszerek esetén*

Ahogy a fenti ábra is mutatja, a módusok nagyobb frekvenciákon egyre sűrűbben helyezkednek el, viszont egy bizonyos frekvenciakorlát alatt véges számú módus

található. Ennek megfelelően a kísérleti móduselemzés során egy véges frekvenciatartományba eső módusok paramétereinek meghatározása a cél.

Mivel a gyakorlatban lehetetlen végtelen számú szabadságfok mérése, ezért a valós objektumon  $D_{m\acute{e}r\acute{e}s}$  számú szabadsági fokot (mérési pontot) kell kijelölni. Ekkor a mobilitás mátrix  $D_{\text{mérés}} \times D_{\text{mérés}}$  dimenziójú lesz.

A mérés során a mobilitás mátrix egyes elemei kerülnek mérésre, azaz a *j*-edik mérési pont  $F_{imert}(\omega)$  gerjesztéséből és az *i*-edik mérési pont  $X_{imert}(\omega)$  válaszából számított átvitel, mely átvitel és a keresett  $M_{mér\acute{e}s}$  számú módus közötti kapcsolat a következő:

$$
H_{ij\,m\acute{e}rt}(\omega) = \frac{X_{i\,m\acute{e}rt}(\omega)}{F_{j\,m\acute{e}rt}(\omega)} \approx \sum_{n=1}^{M_{m\acute{e}rs}\acute{e}s} \frac{\varphi_{ni}\varphi_{nj}}{\omega_n^2 + j\omega^2 \xi_n \omega_n - \omega^2}
$$
(7)

Mivel a vizsgált frekvenciatartományban található módus csak egy véges halmaza a valós rendszer végtelen sok módusának, így ezen véges módusoknak az összege csak közelíti a mért átviteleket. A vizsgált frekvenciatartományon kívül eső módusok hatását a vizsgált frekvenciatartományra úgynevezett reziduálisok bevezetésével lehet figyelembe venni, mely reziduálisok többféleképpen is felírhatók. Továbbá érdemes megjegyezni, hogy ez esetben a módusok  $M_{m\acute{e}r\acute{e}s}$  száma nem egyezik meg a szabadsági fokok, vagyis mérési pontok  $D_{m \acute{e}r \acute{e}s}$  számával:

$$
M_{\hat{m}\acute{e}r\acute{e}s} \neq D_{\hat{m}\acute{e}r\acute{e}s} \tag{8}
$$

A gyakorlati mérést nagyban megkönnyíti a feltételezéseknél említett reciprocitási elv érvényessége, mely kimondja, hogy a  $i$ -edik pontban gerjesztett rendszer  $i$ -dik pontban mért válasza megegyezik az *i*-edik pontban gerjesztett rendszer *j*-dik pontban mért válaszával:

<span id="page-13-1"></span>
$$
\frac{X_{i\,m\acute{e}rt}(\omega)}{F_{j\,m\acute{e}rt}(\omega)} = \frac{X_{j\,m\acute{e}rt}(\omega)}{F_{i\,m\acute{e}rt}(\omega)}\tag{9}
$$

Ezen elv alapján elegendő a mobilitás mátrix egyetlen sorát vagy egyetlen oszlopát megmérni a modális paraméterek meghatározásához. [1]

### <span id="page-13-0"></span>**5.2. Felhasznált digitális jelfeldolgozási módszerek**

Ebben a fejezetben bemutatásra kerülnek az elkészített szoftverben alkalmazott jelfeldolgozási eszközök.

#### <span id="page-14-0"></span>**5.2.1. Diszkrét Fourier-transzformáció (DFT és FFT)**

A jelek spektrumának előállításához valós, mintavételes rendszerben a diszkrét Fourier-transzformáció (Discrete Fourier Transform – DFT) került felhasználásra, ami 0 tól az  $f_s$  mintavételi frekvenciáig egyenletesen állítja elő a spektrumot, N mintaszám darab pontban:

$$
X(k) = T_s \sum_{n=0}^{N-1} x(n) e^{-j\frac{2\pi}{N}kn} , \quad k = 0 \dots N-1,
$$
 (10)

ahol  $x(n)$  a folytonos  $x(t)$  jel mintavételezett időfüggvénye az n-edik mintavételi időpontban,  $T_s = \frac{1}{f_s}$  $\frac{1}{f_s}$  pedig a mintavételi idő.

A spektrum ∆f frekvenciafelbontása a mintaszám és a mintavételi frekvenciából számítható:

<span id="page-14-2"></span>
$$
\Delta f = \frac{f_s}{N} \tag{11}
$$

Az N mintaszám összegyűjtéséhez szükséges  $T$  idő,  $f_s$  mintavételi frekvencia esetén az alábbi módon számítható:

<span id="page-14-3"></span>
$$
T = \frac{N}{f_s} = \frac{1}{\Delta f} \tag{12}
$$

A DFT gyorsabb számítására szolgál a gyors Fourier-transzformáció (Fast Fourier Transform  $-$  FFT). [2]

#### <span id="page-14-1"></span>**5.2.2. Kereszt és auto teljesítményspektrum**

A [5.2.3](#page-15-0) fejezetben tárgyalt  $H_1$  és  $H_2$  becslő, a gerjesztő és válaszjelből számított auto és kereszt teljesítményspektrumból kerül meghatározásra.

A teljesítményspektrum, a jel teljesítménytartalmát adja meg a frekvencia függvényében. Az auto teljesítményspektrum a következőképp számítható:

$$
P_{XX}(\omega) = X(\omega)X^*(\omega),\tag{13}
$$

a kereszt teljesítményspektrum pedig az alábbi módon kapható meg:

$$
P_{FX}(\omega) = F(\omega)X^*(\omega) \tag{14}
$$

A teljesítményspektrum kiszámítására több módszer is létezik. Az általam készített mérőszoftverben alkalmazott MATLAB függvény Welch metódusát alkalmazza, mely az  $N_W$  mintát tartalmazó jelet,  $M_W$  hosszú szegmensekre bontja, melyek  $D_W$  pontonként átlapolódnak. Az  $M_W$  hosszú szegmensekből, általában Hann ablakkal való ablakozás után, kerül kiszámításra a teljesítményspektrum. Ezt követően az egyes szegmensekhez tartozó teljesítményspektrumokat átlagoljuk.

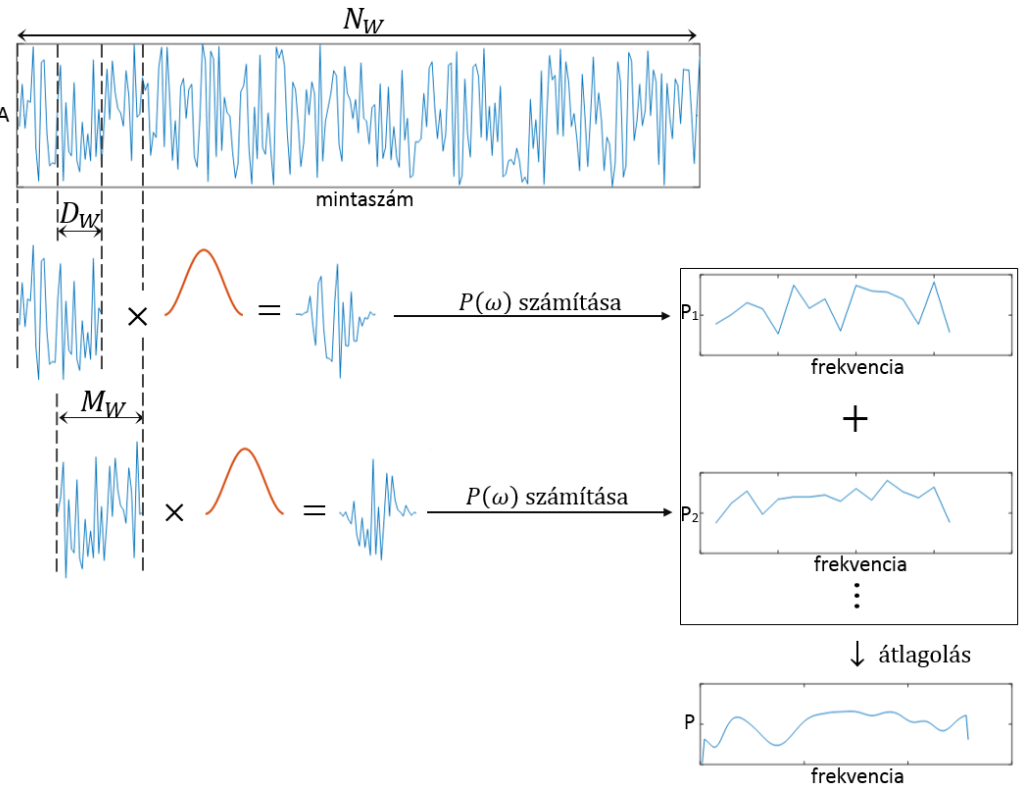

*6. ábra: Welch metódusa*

Az átlapolódással az ablakozás által okozott információveszteség csökkenthető. A módszer előnye, az egy darab  $M_W = N_W$  hosszú szegmenssel számított teljesítményspektrummal szemben a kisebb zajérzékenység, hátránya pedig, hogy  $\frac{N_W}{M_W}$  szeresére növeli a ∆f értékét, azaz rontja a frekvenciafelbontást. [3]

### <span id="page-15-0"></span>**5.2.3. Frekvenciaválasz-függvény és koherencia**

A mérés során a mobilitás mátrix egyes elemeinek a mérése a cél, mely elemek az egyik ponton mért gerjesztés  $F(\omega)$  spektrumából, és egy másik vagy ugyanazon a ponton mért válasz,  $X(\omega)$  spektrumából számított átvitelek. Ezen átvitelek direkt számítási módja az alábbi:

$$
H(\omega) = \frac{FFT\{x(t)\}}{FFT\{f(t)\}} = \frac{X(\omega)}{F(\omega)}
$$
(15)

A mérés során viszont a mért jelek minden esetben kisebb-nagyobb mértékben zajjal terheltek, mely zaj zavaró hatásának enyhítése érdekében, különböző becslők állnak rendelkezésre. A két legfontosabb a  $H_1$  és  $H_2$  becslő.

A  $H_1$  becslő zajmentes bemeneti jelet, a  $H_2$  becslő pedig zajmentes kimeneti jelet feltételez. A gyakorlatban mindkét becslő az átlagos auto, és kereszt teljesítményspektrummal számítja az átvitelt a következő módon:

<span id="page-16-1"></span>
$$
H_1(\omega) = \frac{P_{XF}}{P_{FF}}\tag{16}
$$

és

$$
H_2(\omega) = \frac{P_{XX}}{P_{FX}}\tag{17}
$$

A koherencia függvény a frekvenciatartományban ad egy mérőszámot a bemenet és a kimenet korrelációjára, azaz a lineáris kapcsolatuk és a zajosság nagyságára. A koherencia függvény számítási módja az alábbi:

$$
C_{FX} = \frac{|P_{FX}|^2}{P_{FF} \cdot P_{XX}}\tag{18}
$$

A koherencia tehát egy mutatót ad a mért adatok minőségére. Értéke 0-tól 1-ig változhat. Az 1-es érték tökéletes lineáris kapcsolatot jelent a bemenet és a kimenet között. A koherencia 1-nél kisebb értékét korrelálatlan zaj vagy a mért rendszer nemlinearitása is okozhatja. [4]

### <span id="page-16-0"></span>**5.2.4. Ablakozás**

A mérés során egy impulzuskalapács és egy gyorsulásérzékelő jele kerül mérésre, majd ezen jelekből számolja a szoftver az egyes frekvenciaválasz-függvényeket a fent tárgyalt módszerekkel. Azonban az átvitelek számítása előtt, érdemes az időtartománybeli jeleket ablakozni.

Mivel az impulzuskalapács jele egy rövid időtartamú impulzus, így a jel további részein megjelenő zajok nemkívánatosak. Ezen zajok szűrésére alkalmazandó az exponenciális erőablak, mely az ablak vágása előtt exponenciálisan csökken.

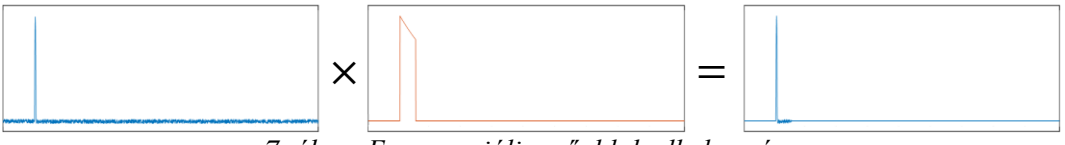

*7. ábra: Exponenciális erőablak alkalmazása*

A gyorsulásérzékelő gerjesztésre adott válasza egy lecsengő jel lesz. Egy gyengén csillapított rendszer esetén előfordulhat, hogy a válaszjel lecsengése lényegesen hosszabb a mérési időnél. Ekkor célszerű egy exponenciális ablakot alkalmazni. Mivel az ablak

csillapítása egy ismert érték, ezért a rendszerbe bevitt plusz csillapítás a  $\xi_n$ móduscsillapítások meghatározásakor kompenzálható. [4]

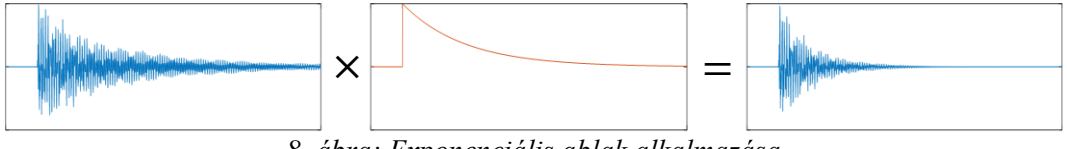

*8. ábra: Exponenciális ablak alkalmazása*

### <span id="page-17-0"></span>**5.3. Modális paraméterek becslése és modellvalidáció**

Ebben a fejezetben bemutatásra kerülnek azok az eszközök, melyekkel a mért átvitelekből meghatározásra kerülnek a rendszer modális paraméterei, továbbá kitérek azon metódusokra melyekkel a becsült modális modell ellenőrizhető.

#### <span id="page-17-1"></span>**5.3.1. Modellidentifikáció**

A modellidentifikáció során a cél egy olyan dinamikus modell meghatározása, melynek frekvenciaválasza a lehető legjobban illeszkedik a mért rendszer frekvenciaválaszára. Egy dinamikus modell tehát magába foglalja a mért rendszer bemenetei, és kimenetei közötti matematikai kapcsolatot. Ilyen modell például az átviteli függvény vagy az állapotteres modell, melyek meghatározására számos idő- és frekvenciatartománybeli módszer létezik.

Az általam készített szoftver, az n4sid() MATLAB függvény segítségével identifikálja a mért rendszert leíró állapotteres modellt, mely egy altér-bázisú identifikációs módszert (Subspace State Space IDentification method) alkalmaz. Az ilyen módszert implementáló algoritmusok segítségével bonyolult, rezonanciával és antirezonanciával rendelkező, többváltozós lineáris rendszerek esetén is numerikusan megbízható állapotteres modellek határozhatók meg. Az állapotegyenletben szereplő mátrixok  $(A, B, C, D)$  megfelelően kondicionált bázisokban becsülhetők. [5]

Az algoritmus számára egyetlen megadandó paraméter a rendszer rendszáma, amely a mért rendszer frekvenciaválasz-függvényeiben megjelenő rezonanciák számából becsülhető a következő módon.

A [5.1.2-](#page-9-3)es fejezetben megállapításra került, hogy a frekvenciaválasz-függvényben egy rezonancia, egy módusnak felel meg, mely egy kéttárolós rendszerrel írható le. Azaz minden módus (rezonancia) egy póluspárt visz a rendszerbe. Mivel egy rendszer pólusai az állapotteres modell mátrixának a sajátértékei, így a pólusok száma megegyezik a rendszert leíró állapotteres modell rendszámával. Tehát a frekvenciaválaszfüggvényekben található rezonanciák számának kétszerese egy alsó becslést ad, a meghatározandó állapotteres modell rendszámára. Továbbá mint az az [5.1.3](#page-12-0) fejezetben említésre került, a vizsgált frekvenciatartományon kívül eső módusok hatását reziduálisok bevezetésével lehet figyelembe venni. Ezen reziduálisok a modell rendszámának kis mértékben való növelésével vehetők figyelembe, mivel a rendszám túl nagy értékre való választása esetén úgynevezett "matematikai" módusok jelenhetnek meg, melyek a fizikai módusokkal ellentétben nem jellemzik a rendszer dinamikus viselkedését.

Az altér-bázisú identifikációs módszer algoritmusának pontos működése az [5] forrásban van részletezve.

#### <span id="page-18-0"></span>**5.3.2. Modális paraméterek meghatározása**

Ha ismert a mért rendszert modellező állapotteres modell, akkor a modell  $A, B, C, D$ mátrixaiból numerikus módszerrel meghatározhatók a modális paraméterek.

Ahogy az előző fejezetben is említésre került, a modell A mátrixának a sajátértékei megegyeznek a rendszer pólusaival, mely pólusokból a ([2](#page-10-0)) összefügés szerint kiszámíthatóak az  $\omega_n$  sajátfrekvenciák és a  $\xi_n$  csillapítási tényezők.

$$
-\xi_n \omega_n = Re{\lambda_n}
$$

$$
\omega_n \sqrt{1 - {\xi_n}^2} = Im{\lambda_n}
$$

A módusvektorok pedig az állapotteres modell C mátrixának, és az A mátrix sajátvektorait tartalmazó,  $V$  mátrix szorzatából kapható meg. [4]

#### <span id="page-18-1"></span>**5.3.3. Frekvenciaválasz-függvény szintézise**

A mért frekvenciaválasz-függvényekre illesztett állapotteres modell érvényességének ellenőrzésére egy módszer, a modell frekvenciaválaszának előállítása, majd összehasonlítása a mért átvitelekkel. A mért rendszer és a modell frekvenciaválaszának a lehető legjobban kell egyeznie, különösképp a rezonancia frekvenciák körül, mivel a modális paraméterbecslés szempontjából ezek a részek a legfontosabbak.

Az állapotteres modell frekvenciaválasza az alábbi módon határozható meg.

<span id="page-19-1"></span>
$$
\dot{x}(t) = Ax(t) + Bu(t)
$$
  
\n
$$
y(t) = Cx(t) + Du(t)
$$
  
\n
$$
\downarrow F \}
$$
  
\n
$$
j\omega X(j\omega) = AX(j\omega) + BU(j\omega)
$$
  
\n
$$
Y(j\omega) = CX(j\omega) + DU(j\omega)
$$
  
\n
$$
\downarrow
$$
  
\n
$$
H(j\omega) = \frac{Y(j\omega)}{U(j\omega)} = D + C(j\omega I - A)^{-1}B,
$$
 (19)

### <span id="page-19-0"></span>**5.3.4. MAC mátrix**

Két módusvektor közötti hasonlóságnak egy mérőszáma a MAC (Modal Assurance Criterion) együttható, mely az alábbi képlettel számítható:

$$
MAC(\{\varphi_r\}, \{\varphi_s\}) = \frac{|\{\varphi_r\}^{*t}\{\varphi_s\}|^2}{(\{\varphi_r\}^{*t}\{\varphi_r\})(\{\varphi_s\}^{*t}\{\varphi_s\})}
$$
(20)

A MAC együttható 0-tól 1-ig változhat, ahol 0 teljes mértékben különböző, 1 pedig pontosan megegyező módusvektorokat jelent.

Két, M számú módusvektort tartalmazó készlet összehasonlítására a MAC mátrix kerül kiszámításra, mely minden módusvektor párra kiszámítja a MAC együtthatót.

A MAC mátrix főátlójában, a két készlet azonos számú módusai kerülnek összehasonlításra. Ennek megfelelően, ha egy készlet önmagával kerül összehasonlítása (auto MAC mátrix), akkor a főátló pontosan 1-esekből fog állni.

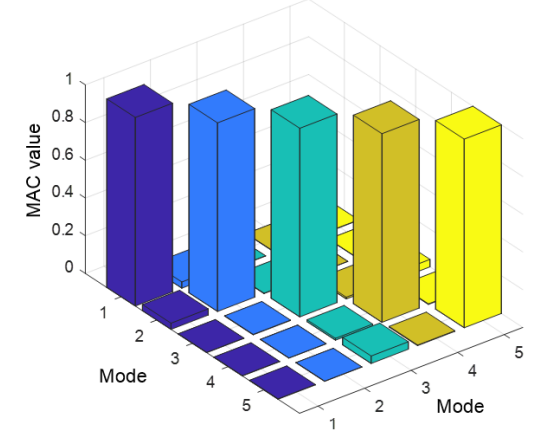

*9. ábra: MAC mátrix grafikai ábrázolása*

Az auto MAC mátrix felhasználható annak ellenőrzésére, hogy elegendő mérési pont lett-e kijelölve a mérendő objektumon. Ezen probléma, az alábbi ábrán látható egyenes rúd példájával szemléltethető.

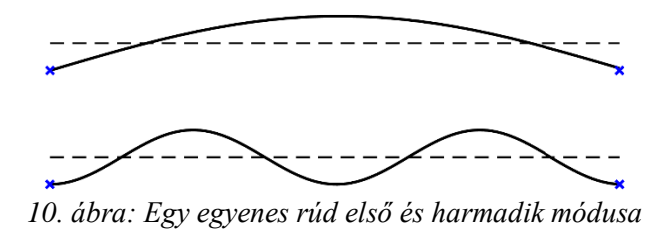

Az ábrán a rúd első és harmadik hajlítómódusa látható. Ha a rúd mérésére csak két méréséi pont lenne felvéve a rúd a két oldalán, mely a fenti ábrán kék × jelekkel van jelölve, akkor az első és harmadik módusalakot kizárólag a rezgésalak vizsgálata alapján azonosnak érzékelnénk. Ez viszont hibás eredmény, hisz ezen rezgésalakok láthatóan eltérnek. Az auto MAC mátrix vizsgálatakor viszont ez a típusú hiba kiszűrhető, mivel ekkor a mátrix két főátlón kívüli eleme, a  $MAC_{1,3}$  és  $MAC_{3,1}$  együtthatók az 1-es értéket veszik fel.

A MAC mátrix további felhasználási módja, egy rendszer mért, és a végeselem modellből számított módusalakjainak az összehasonlítása. Ekkor a mátrix főátlója tartalmaz fontos információt (melynek elemei értelemszerűen nem lesznek feltétlenül 1 ek), hisz ez alapján hasonlítható össze a mért, és a végeselem modell módusalakjai. A cél tehát, hogy a kereszt MAC mátrix főátlójának elemei 1-hez közelítsenek. Ezen módszer eredménye tehát felhasználható a végeselem modell ellenőrzésére.

### <span id="page-21-0"></span>**6. A MEGVALÓSÍTOTT SZOFTVER**

A feladatkiírásban leírtak alapján a munka következő része egy MATLAB környezetben működő, kísérleti móduselemző szoftver készítése volt. A kísérleti móduselemzés menetét figyelembe véve, az alkalmazásnak képesnek kell lennie a mérendő objektumra felvett mérési pontok importálására és megjelenítésére, a gerjesztőés válaszjel rögzítésére, majd a mért adatokból a modális paraméterek meghatározására, végül a rezgésalakok vizualizációjára a mérési pontháló animációja révén. Ebben a fejezetben a felsorolt funkciókat megvalósító szoftver komponensek kerülnek bemutatásra.

A nyári szakmai gyakorlatom során a HEAD acoustics által fejlesztett ArtemiS Suite 12 béta szoftver használatával szereztem gyakorlati ismeretet egy kísérleti móduselemző szoftver használatában. A szerzett tapasztalatokat felhasználtam az általam készített MATLAB program fejlesztése közben.

A szoftver a *System Identification Toolbox* és a *Signal Processing Toolbox* függvényeit is igénybe veszi.

### <span id="page-21-1"></span>**6.1. A felhasználói felület felépítése**

Az általam készített kísérleti móduslemező szoftverhez a feladat komplexitása miatt és az átláthatóság érdekében, egy felhasználó felület (Graphical User Interface – GUI) is készült. A GUI megalkotásához a MATLAB Guide környezetét használtam. A felhasználói felület felépítését az alábbi ábra szemlélteti.

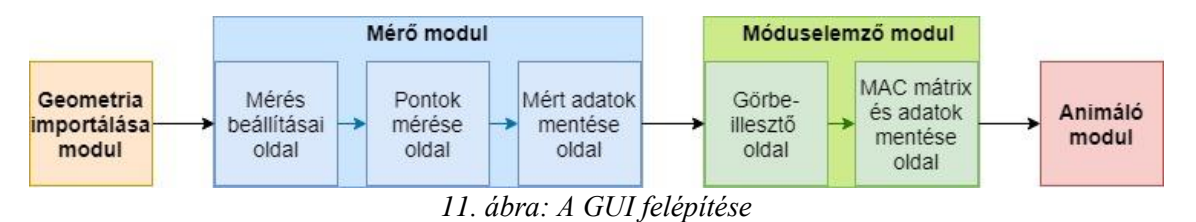

### <span id="page-21-2"></span>**6.2. Geometria beolvasása**

A kísérleti móduselemzés első lépései közé tartozik a mérési pontok kijelölése a mérendő objektumon. Mivel a mérés ezeken a pontokon történik, így a pontok száma és sorrendje szükséges információ a mérés elvégzéséhez. Továbbá a felvett mérési pontok az objektum geometriájának egy térben diszkretizált modelljét alkotják, mely modellen a meghatározott rezgésalakok kerülnek szemléltetésre animációval. A mérés során a kalapácsütés és a gyorsulásérzékelő iránya, azaz a szenzororientáció is fontos információ az animáció szempontjából, mivel ez az irány határozza meg a pontok mozgásának irányát.

A nyári gyakorlat során szerzett tapasztalataim alapján további cél még, a mérési pontokból álló geometria kirajzolása, a pontok egy listában való felsorolása, és a listából kijelölt pontoknak a geometrián való kiemelése, továbbá a pontokhoz tartozó szenzororientációk nyíllal való szemléltetése. Ezek a funkciók a beolvasott geometria ellenőrzését és javítását segítik elő.

A felsorolt célokat valósítja meg a szoftver *Measurement Point Library* modulja. A szoftver indításakor ez a funkció jelenik meg először. A modulról készült képernyőkép alább látható:

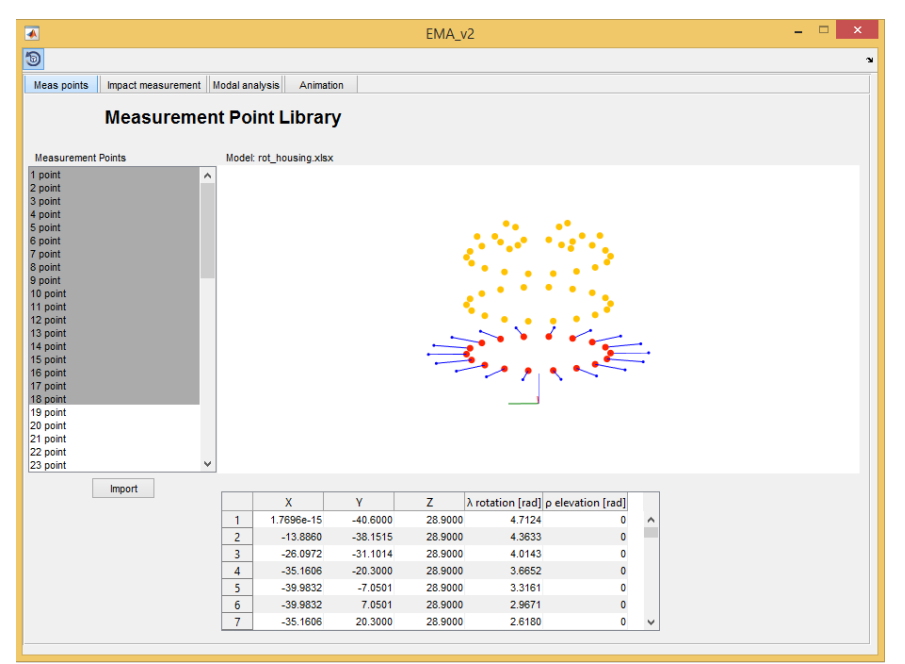

*12. ábra: A mérési pontok importálása*

Egy mérési pontot öt darab koordináta jellemzi, a pont térbeli elhelyezkedését megadó  $x_p$ ,  $y_p$  és  $z_p$  koordináta, illetve a ponthoz tartozó szenzororientációt megadó két szög, a  $\lambda$  rotációs és a  $\rho$  elevációs szög. Az alábbi ábrán egy kijelölt mérési pont látható, mely a fenti képernyőképnek megfelelően, piros színnel van jelölve, a kék színű nyíl pedig a szenzororientációt jelzi.

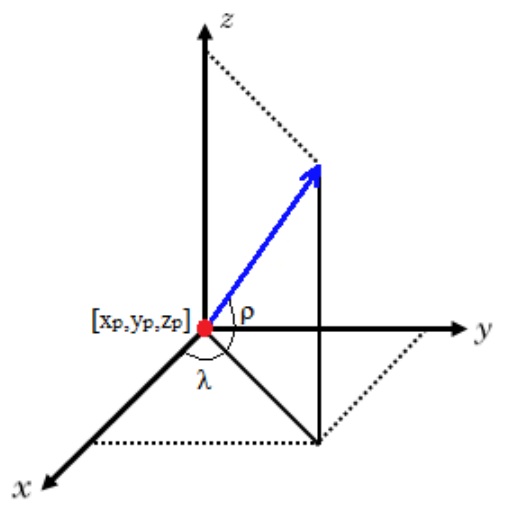

*13. ábra: Egy mérési pontot leíró koordináták*

Ezeket a koordinátákat egy Excel táblázatból lehet beolvasni, mely táblázat öt oszlopból  $(x_p,\, y_p,\, z_p,\, \lambda,\, \rho)$ és  $D_{m\acute{e}r\acute{e}s}$ mérési pont számú sorból áll. Az  ${\it Import}$  gombra kattintva megjelenik egy fájlböngésző, amely segítségével ki lehet keresni a megfelelő xlsx kiterjesztésű Excel fájlt. A beolvasás után a szoftver narancssárga színnel kirajzolja a geometriát, a bal oldalon található listabában megjelennek a pontok, az alsó táblázatban pedig a beolvasott adatok kerülnek kiíratásra.

A listából kiválasztott elemek a kirajzolt geometrián piros színnel kiemelésre kerülnek, továbbá megjelenik az adott ponthoz tartozó szenzororientáció irányát szemléltető, kék színű nyíl is.

Az beolvasott geometria ellenőrzését és javítását szintén segítő, kis koordináta rendszer is kirajzolásra kerül, a  $[0\ 0\ 0]$  pontba, ahol az  $x$  tengely piros, az  $y$  tengely zöld, a z tengely pedig kék színű.

A mérési pontok importálása után elérhetővé válik a szoftver mérő funkciója, mely a felhasználói felület felső sorában lévő *Impact measurement* gombra való kattintással érhető el.

### <span id="page-23-0"></span>**6.3. Mérő modul**

A mérendő objektum mérési pontjainak kijelölése után az objektum mérése a következő feladat. Ezt valósítja meg a szoftver következő komponense, a mérő modul. Ezen modult impulzusmérésre terveztem, mely során két jel kerül mérésre, az impulzuskalapács gerjesztőjele, és az egycsatornás gyorsulásérzékelő válaszjele. Az impulzusmérésnek két módszere is létezik, a mozgó kalapács és a mozgó gyorsulásérzékelő módszer. Méréseim során a mozgó kalapács metódust alkalmaztam, mely során a gyorsulásérzékelő egy ponton van rögzítve, a kalapács pedig minden pontot gerjeszt, azaz [a 5.1.3-](#page-12-0)mas fejezetben leírtaknak megfelelően a mobilitás mátrix egyik sora kerül mérésre, mely a ([9](#page-13-1)) összefüggésnek megfelelően elegendő a modális paraméterek meghatározásához. A feladat tehát  $D_{m\acute{e}r\acute{e}s}$  számú frekvenciaválasz-függvény mérése.

#### <span id="page-24-0"></span>**6.3.1. A mérés beállításai**

A mérő modul három oldalból áll, melyek közül az első a mérési beállításokat tartalmazó oldal (*Measurement setup*), melyen a méréshez kapcsolódó paraméterek állíthatóak be.

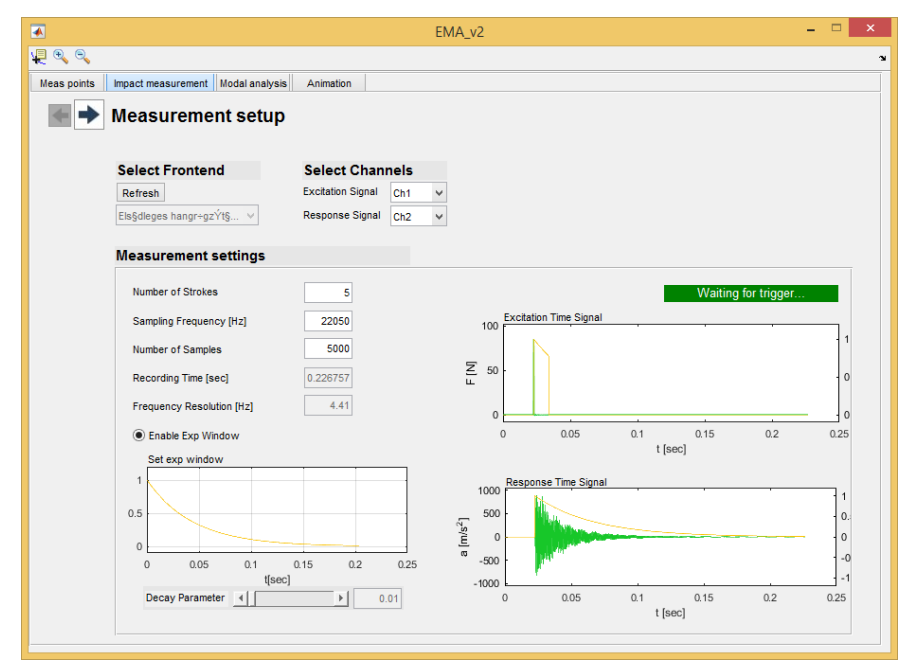

*14. ábra: A mérés beállításai*

A mérés beállítási közül az első lépés a front-end kiválasztása, amely bármilyen Windows kompatibilis hangkártya lehet. Ez egy legördülő menüből tehető meg, melynek elemei a MATLAB audiodevinfo parancsa által lekérdezett bemeneti audio eszközök. A megfelelő adatgyűjtő egység kiválasztása után, be lehet állítani a front-end egyes csatornáihoz tartozó jelet, az egy mérési ponton szükséges mérések számát (*Number of Strokes*), a mintavételi frekvenciát (*Sampling Frequency*), a mintaszámot (*Number of Samples*). és az időtartománybeli jeleket ablakozó ablakfüggvényeket (ablakfüggvény engedélyezése, és a függvény végértéke). A beállított mintavételi frekvenciához és mintaszámhoz tartozó rögzítési időt (*Recording Time*) és frekvenciafelbontást (*Frequency Resolution*) a szoftver automatikusan kiszámítja a ([11](#page-14-2)) és ([12](#page-14-3)) összefüggéseknek megfelelően.

<span id="page-25-1"></span>A beállítások ellenőrzése érdekében az adatgyűjtő egység kiválasztása után elindul egy adatrögzítés a beállított paraméterekkel, melyet a *Waiting for trigger…* felirat jelez, mely a kalapács impulzus jelére várakozik. A kalapácsimpulzus hatására a szoftver megjeleníti a gerjesztő és válaszjel időfüggvényét az éppen beállított értékeknek megfelelően. Az adatrögzítés minden kalapácsütés után automatikusan újraindul. A fentebb leírt működést az alábbi folyamatábra szemlélteti.

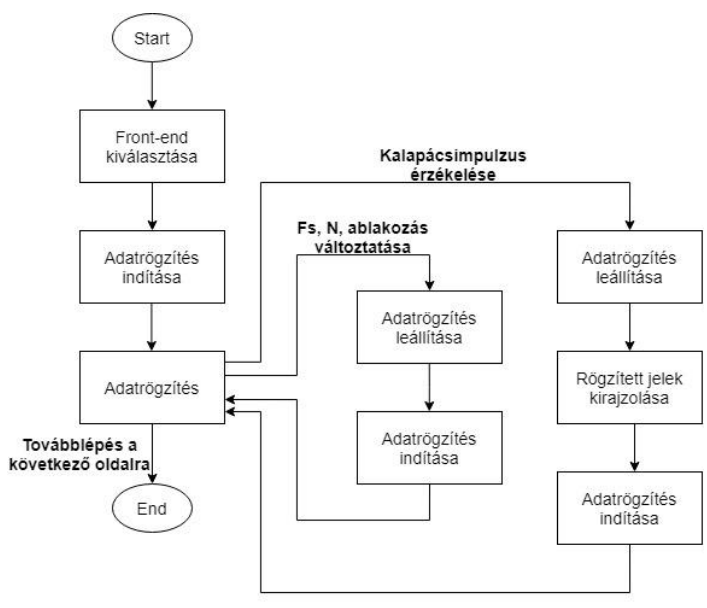

*15. ábra: A mérés beállítások modul működése*

Ahogy az a folyamatábrán is látható az adatrögzítés a mintavételi frekvencia, a mintaszám, vagy az ablakozás változtatása esetén is újraindul, az új beállított paraméterekkel. Az adatrögzítést és a kalapácsjelre való triggerelés algoritmusa a következő fejezetben kerül bemutatásra.

#### <span id="page-25-0"></span>**6.3.2. Az importált pontok mérése**

A paraméterek megfelelő beállítása után, a beállítások ablak bal felső sarkában lévő nyílra kattintva fejeződik be az adatgyűjtés, illetve megjelenik a mérő modul következő oldala, melyen az importált pontok mérése bonyolítható le.

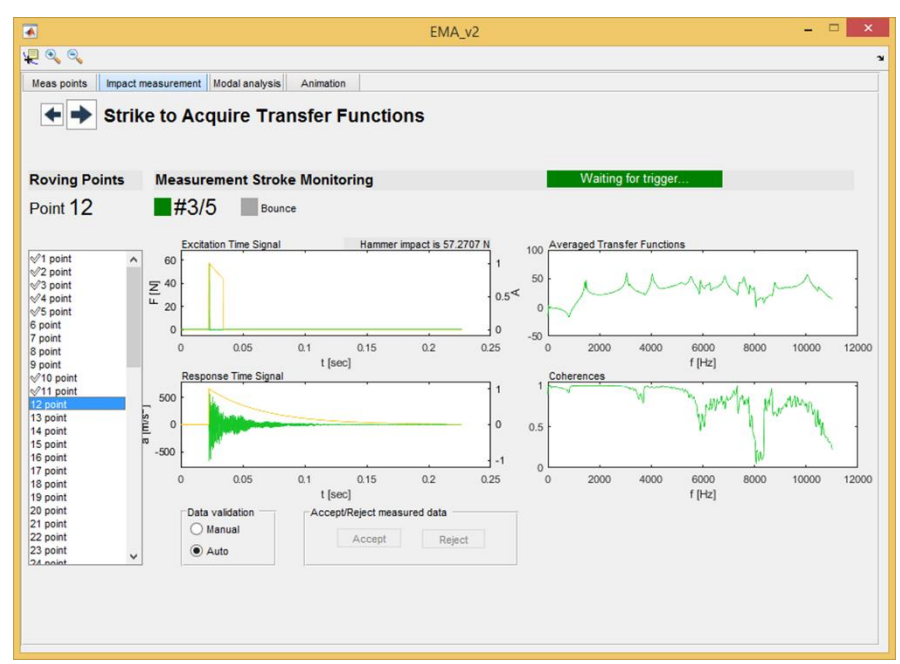

*16. ábra: Az importált pontok mérése*

Ezen modul tervezésénél, a mért időtartománybeli adatok kijelzésén túl, több, a mérés menetét nagy mértékben megkönnyítő szempontot is figyelembe vettem, mint például az aktuálisan mérendő pont tetszőleges kiválasztását, vagy a mért adatok kézi, illetve automatikus minőségellenőrzésének a lehetőségét.

A mérő modul működésének vázát az alábbi folyamatábra szemlélteti.

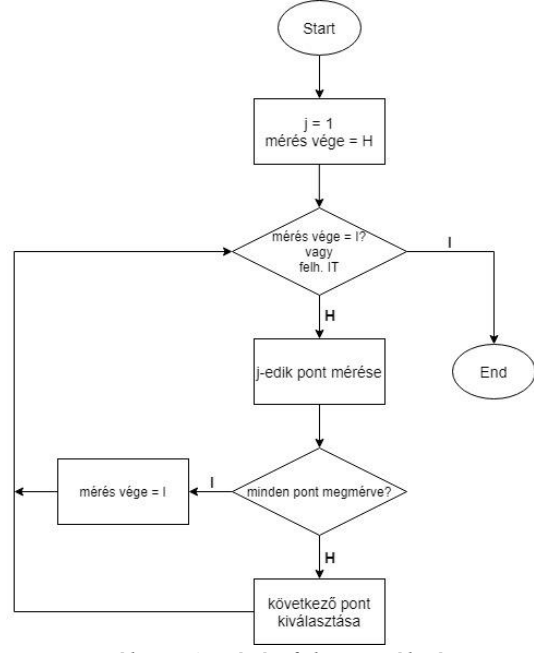

*17. ábra: A mérés folyamatábrája*

<span id="page-26-0"></span>A fenti ábrán a *j* változó a listában kijelölt, éppen mért mérési pont sorszámát jelöli, a *mérés vége* logikai változó pedig a mérés befejezését jelzi. A szoftver ezen komponense tehát egy while ciklus, melynek törzsében az egyes pontok mérésére kerül sor. A szoftver ebből a while ciklusból akkor lép ki, ha az összes pont meg lett mérve, vagy a felhasználó fejezte be a mérést.

A továbbiakban bemutatom a fenti folyamatábra két fő építőelemét, *a j-edik pont mérése*, és a *következő pont kiválasztása* blokkokat.

A *j-edik pont mérése* blokk feladata, a kiválasztott mérési pont frekvenciaválaszfüggvényének, azaz a mobilitás mátrix egy elemének a meghatározása. Egy ponton, az előre beállított értéknek (*Number of Strokes*) megfelelő számú kalapácsütést és az erre adott választ kell mérni, melyekből az átlagos átvitel számolandó, továbbá meg kell valósítani a mért adtok elvetését, ha azok minősége nem megfelelő. A blokk működését a következő folyamatábra mutatja be.

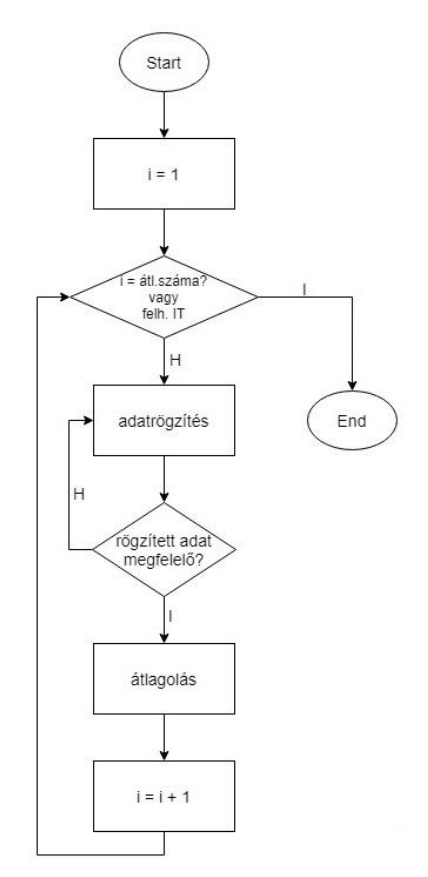

*18. ábra: A j-edik pont mérése blokk folyamatábrája*

<span id="page-27-0"></span>A blokk maga egy for ciklus, ciklusváltozóval, mely 1-től, az átlagok számáig fut. A for ciklus törzse az adatrögzítést, a mért jelek validálását és az átlagolás funkciókat tartalmazza.

<span id="page-28-0"></span>Az *adatrögzítés* blokk valósítja meg a kalapács- és a gyorsulásérzékelőjel mérését a kalapácsjel impulzusára triggerelve. Az adatrögzítés a mérés beállításai oldalon megadott paramétereknek megfelelően történik (mintavételi frekvencia, mintaszám, ablakozás).

Az adatok rögzítése a MATLAB egy beépített objektumával, az audiorecorder objektummal könnyen kezelhető. Az objektumnak megadható a mintavételi frekvencia, a minták bitszáma, a csatornák száma, és a rögzítő eszköz azonosítója. A mintavételi frekvencia és a rögzítő eszköz, ami ebben az esetben egy kétcsatornás front-end, azonosítója a mérés beállításai oldalon adhatóak meg. A csatornák száma értelemszerűen 2 lesz, a minták bitszámát pedig a front-end AD konverterének bitszámával megegyező, 24 bitre választottam. A létrehozott objektumra meghívott record() függvény elindítja, a stop() függvény pedig leállítja az adatrögzítést, a getaudiodata() függvény hívásával pedig kinyerhető a rögzített adat.

A szoftverben megvalósított kalapácsjelre való triggerelés algoritmusa az alábbi ábrával szemléltethető.

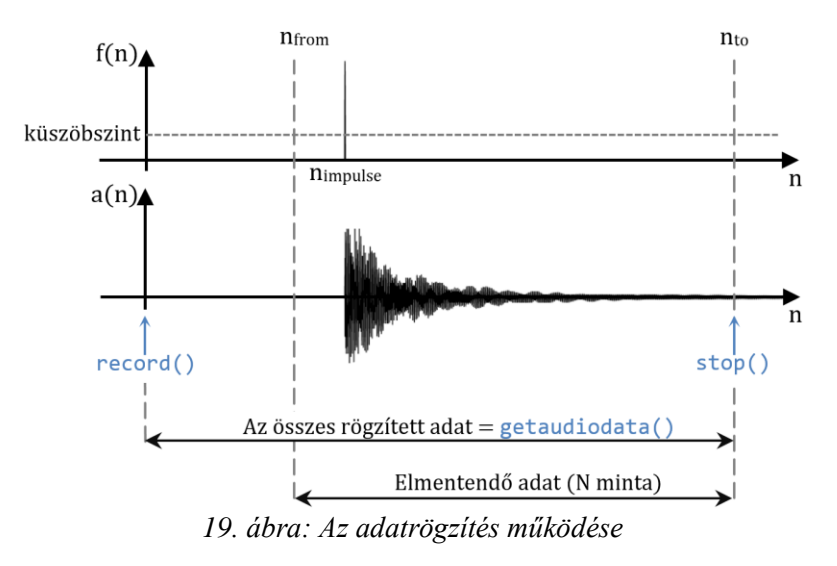

Látható, hogy az *adatrögzítés* blokkba belépve, a record() függvény hívásával rögtön elindul a rögzítés, melyet a felhasználói felületen megjelelő *Waiting for trigger…* felirat jelez. A szoftver kis méretű blokkonként folyamatosan vizsgálja a kalapács jelét. Amint a kalapács jelszintje eléri az előre beállított küszöbszintet, a felvétel még N minta összegyűjtéséhez elegendő ideig fut, majd a stop() függvény hívásával leáll. A küszöbszint értékét némi próbálkozás után, és korábbi a mérések tapasztalatait alapul véve, 8 N-ra választottam. A felvétel leállítása után az összes rögzített adat rendelkezésre áll, amiből viszont csak N minta (*Number of Samples*) tárolása szükséges. Ezen N minta kiválasztásához a kalapácsimpulzus indexe ( $n_{impulse}$ ) mentésre kerül. Az elmentendő adat pedig a kalapácsimpulzushoz képest egy kicsivel előbb lévő  $n_{from}$  mintától, az  $n_{to}$ mintáig tartó blokk, ahol

$$
n_{from} = n_{impulse} - 0.1 \cdot N,
$$

és

$$
n_{to} = n_{from} + N.
$$

Végül a szoftver a mért jeleket ablakozza, a kalapács jelét erőablakkal, a gyorsulásérzékelő jelét pedig exponenciális ablakkal, amennyiben ezt a felhasználó a mérési beállításoknál engedélyezte. Ezen ablakok alkalmazásának céljai a [5.2.4-](#page-16-0)es fejezetben vannak részletezve.

A *j-edik pont mérése* komponens következő funkciója, a mért adatok validációja, melyet a [18. ábra](#page-27-0) folyamatábráján a *rögzített adat megfelelő?* elágazás jelez. Ahogy az a mérő oldal képernyőképén látható, a *Data validation* panelen kiválasztható, hogy az adatok a felhasználó által (*Manual*), vagy automatikusan (*Auto*) kerüljenek ellenőrzése. A kétféle validációs mód között a felhasználó bármikor válthat a mérés során.

A kézi ellenőrzés esetén, minden kalapácsütés után a felhasználó döntheti el, hogy az éppen mért jelek minősége megfelelő-e. Ez a döntés a kijelzett kalapács- és gyorsulásérzékelőjel alapján hozható meg. A mért adat az *Accept/Reject measured data* panel *Accept* gombjával fogadható el, és a *Reject* gomb megnyomásával vethető el.

<span id="page-29-0"></span>Az automatikus ellenőrzés az esetleges többszörös kalapácsütéseket vizsgálja. A vizsgálat egy egyszerű lokális maximumkeresés, mely a findpeaks() MATLAB függvénnyel könnyen elvégezhető. A legkisebb csúcsmagasság értékéül, a legnagyobb csúcs 4%-át adtam meg, mely értéket teszteléssel határoztam meg. Ha a szoftver többszörös ütést érzékel, akkor az éppen mért adatokat automatikusan elveti, és a *Bounce* felirat melletti szürke négyzet pirosra vált.

<span id="page-29-1"></span>A mért adatok elvetése esetén ugyanahhoz az átlagszámhoz indul adatrögzítés.

A *j-edik pont mérése* komponens utolsó fontos blokkja az *átlagolás* blokk, mely az adott mérési ponton az előre beállított számú mérésből (*Number of Strokes*) számítja ki az átlagos frekvenciaválasz-függvényt.

Az átlagos átvitel a tfestimate() függvénnyel kerül meghatározásra, melyet a függvénynek paraméterül adott gerjesztő és válaszjelből számítja.

A függvény számára megadható, hogy az [5.2.3](#page-15-0) fejezetben is tárgyalt becslők közül melyiket alkalmazza. Jelentősebb zaj a gyorsulásérzékelő jelén jelenhet meg, ennek megfelelően a  $H_1$  becslő kerül alkalmazásra, mely zajos kimeneti jelet feltételez.

Mint az a dolgozat jelfeldolgozási eszközök részének [5.2.2-](#page-14-1)es fejeztében már említésre került, a fent említett MATLAB függvény Welch metódusát alkalmazva számítja az átvitelhez szükséges teljesítményspektrumokat, mely az  $N_W$  mintából álló adatot,  $D_W$  mintányi átlapolódással  $M_W$  hosszú szegmensekre bontja, melyeket alapértelmezésben Hamming ablakkal ablakoz, majd ezen  $M_W$  hosszú szegmensekből számított teljesítményspektrumokat átlagolja.

Az általam írt szoftver a Welch módszer egy speciális esetét valósítja meg, melyet az alábbi ábra szemléltet.

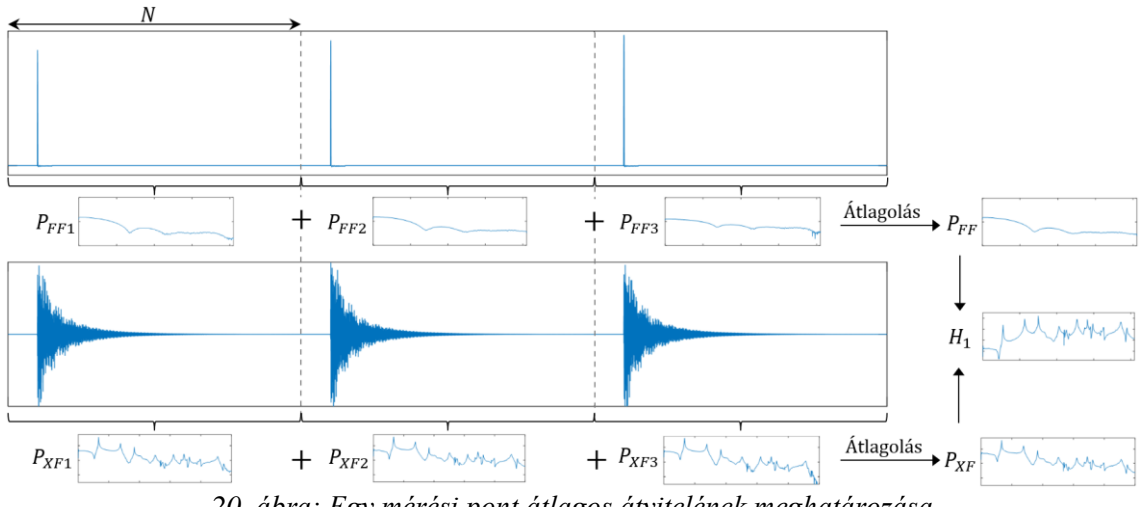

*20. ábra: Egy mérési pont átlagos átvitelének meghatározása*

Az átlagolás blokkba belépve, a szoftver az adott mérési ponton eddig mért adatok mögé fűzi az *adatrögzítés* blokkban éppen mért jeleket, majd ezen összefűzött jelekből számítja ki az átvitelt. A fenti képen ábrázolt példa esetén, az egy ponton szükséges mérések száma (*Number of Strokes*) három, a mintaszám (*Number of Samples*) pedig , a Welch metódus paraméterei pedig a következők:

$$
N_W = 3 \cdot N
$$

$$
D_W = 0
$$

$$
M_W = N
$$

Azaz az egy ponton mért *Number of Strokes* számú és N mintaszám hosszú mérésekből, átlapolódás nélkül kerülnek kiszámításra az egyes kereszt, és auto teljesítményspektrumok  $(P_{XFn}$  és  $P_{FFn}$ ), melyek átlagából  $(P_{XF}$  és  $P_{FF}$ ) kerül kiszámításra a  $H_1$  becslővel meghatározott átlagos átvitel, mely a ([16](#page-16-1)) összefüggés szerint számolandó.

Végül, ha egy pont mérése sikeresen befejeződött, azaz a szoftver nem egy felhasználói megszakítás hatására lépett ki a *j-edik pont mérése* blokkból, akkor a pontokat felsoroló listában a neve mellé egy pipa jel kerül.

A *j-edik pont mérése* blokkból kilépve a következő mérendő pont kiválasztása lesz a feladat, melyet a [17. ábra](#page-26-0) folyamatábráján a *következő pont kiválasztása* blokk valósít meg.

A mérő modulban a felhasználó tetszőleges sorrendben mérheti a pontokat. Azaz, ha a mérés bármely pontján a mérési pontokat felsoroló listából kiválaszt egy ponton, akkor az aktuálisan mért pont mérése befejeződik, a ponton addig mért adatokat eldobja, és a listából kiválasztott pontot kezdi el a szoftver mérni. Ha a felhasználó egy már megmért pontot választ ki a listából, akkor azon pont adatai törlődnek, a listában a neve mellől pedig kikerül a pipa jel, ezzel lehetőséget adva a mérés megismételhetőségére. Ekkor a következő mérendő pont a felhasználó által kerül kiválasztásra.

Ha a *j-edik pont mérése* blokkból nem felhasználói megszakítás hatására lép ki a szoftver, akkor automatikusan a következő még nem mért pont következik. Mivel a pontok mérésének sorrendje tetszőleges, így a pontok listáját körkörösen kell bejárni, melyet az alábbi ábra szemléltet.

<span id="page-31-0"></span>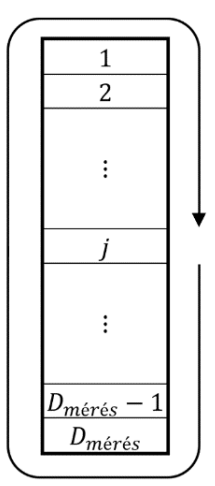

*21. ábra: A mérési pontok listájának bejárása*

Ha az összes mérési pont meg lett mérve, a szoftver automatikusan befejezi a mérést, és a mérő modul következő oldalára lép, de természetesen a felhasználó megteheti, hogy nem méri meg ez összes pontot, hanem előbb fejezi be a mérést.

#### <span id="page-32-0"></span>**6.3.3. Mért adatok mentése**

A mérő modul következő oldala a mért adatok mentését és egy új mérés kezdését teszi lehetővé.

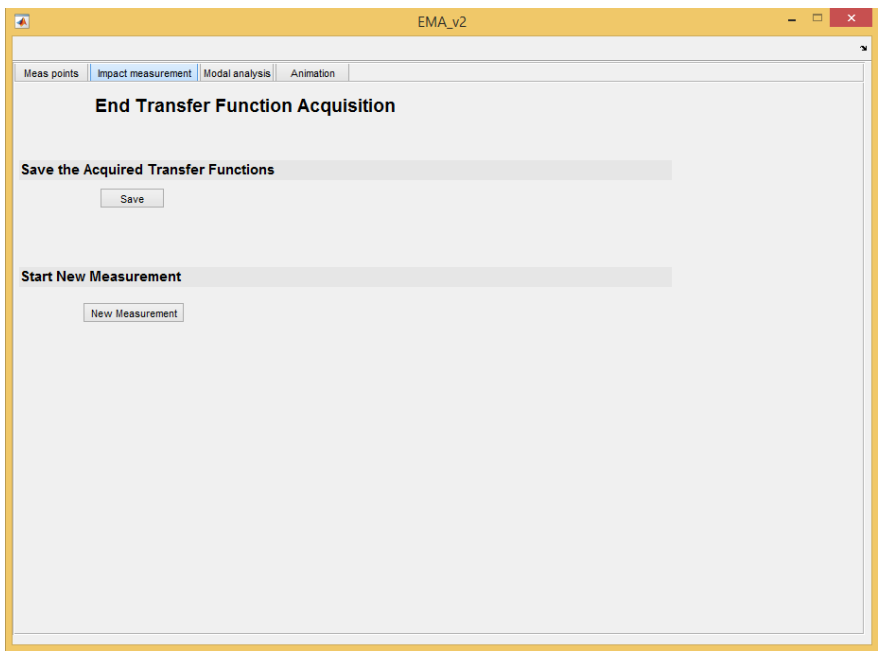

*22. ábra: A mért adatok mentése, új mérés kezdése*

A *Save* gombra kattintva megjelenik egy fájlböngésző, mely segítségével a mért adatok mentésének helye és neve kiválasztható. A mért frekvenciaválasz-függvénnyel együtt egyéb információk is mentésre kerülnek, mint az összes mérési pont darabszáma, a mért pontok sorszámai és a mintavételi frekvencia. Ezen információk a mért adatok móduselemzéséhez szükségesek. A mentett fájl mat kiterjesztésű, az adatok gyors beolvasásának érdekében.

A *New Measurement* gomb megnyomásával egy új mérés kezdeményezhető. Ekkor újra megjelenik a mérési pontokat importáló oldal, a mérő modul pedig alapállapotba áll, azaz újra módosíthatók lesznek a mérés paraméterei.

### <span id="page-33-0"></span>**6.4. Móduselemző modul**

A felhasználói felület felső menüsorából a *Modal Analysis* gombbal nyitható meg a móduselemzést végző modul, melyről az alábbi ábrán látható egy képernyőkép.

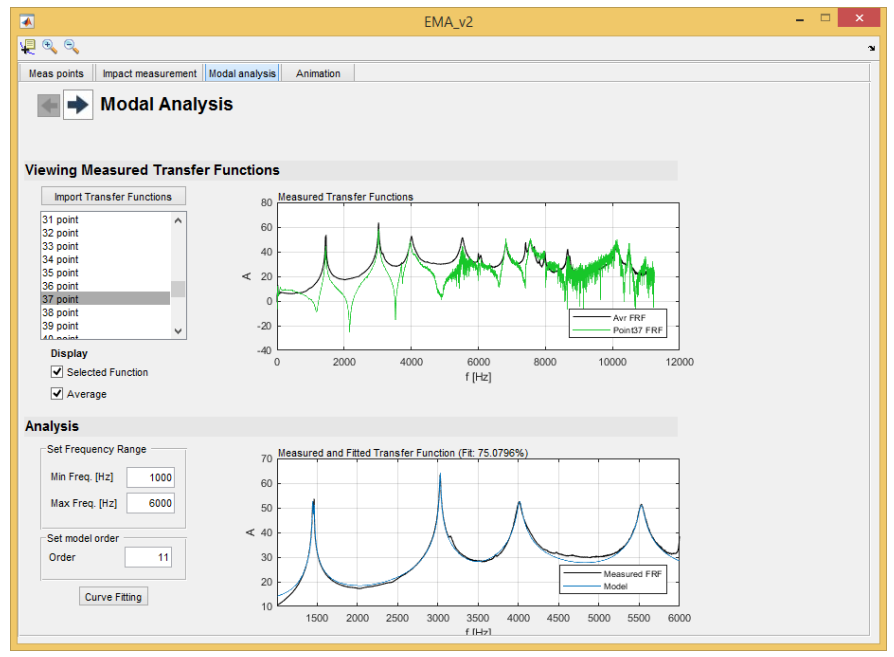

*23. ábra: A móduselemző modul első oldala*

Ezen oldal felső felében, a *Viewing Measured Transfer Functions* felirat alatt egyenként megtekinthetőek a mért frekvenciaválasz-függvények, melyeket az *Import Transfer Functions* gomb megnyomásával lehet importálni, a mat kiterjesztésű fájlokból, melyek a mérés végén kerültek mentésre. Az importálás után automatikusan megjelenítésre kerül az egyes pontokon mért, frekvenciaválasz-függvények számtani átlaga, illetve a képernyőképen látható listában felsorolásra kerülnek a mért pontok. A listából kiválasztott pont, zöld színnel kerül kirajzolásra az átlagos átvitel görbéjére. A *Display* felirat alatt található jelölőnégyzetekkel kiválasztható a kijelölt pont, vagy az átlagos átvitel a láthatósága.

A frekvenciaválasz-függvények megjelenítése és elemzése segíti a felhasználót, a vizsgálandó frekvenciatartomány kiválasztásában, illetve a mért adatokra illesztendő állapotteres modell rendszámának becslésében. A rendszámbecslés metódusát a [5.3.1-](#page-17-1)es fejezben részletesen bemutattam.

Az oldal alsó felében határozható meg a mért adatokra illesztendő modell. Ehhez a vizsgálandó frekvenciatartomány alsó (*Min. Freq [Hz]*) és felső (*Max. Freq [Hz]*) határát, és a rendszámot (*Order*) kell megadni. Ezen paraméterek bevitele után a *Curve Fitting* gomb aktiválható lesz, melynek megnyomása után a szoftver, [5.3.1-](#page-17-1)es fejezben leírtaknak

megfelelően egy állapotteres modellt illeszt a mért adatokra, majd az identifikált modell segítségével meghatározza a modális paramétereket a modalfit() függvény felhasználásával.

Végül a mért és szintetizált frekvenciaválasz-függvények átlagát egymásra rajzolja, továbbá az illesztés pontossága százalékban is kijelzésre kerül. Ezen információk alapján a felhasználó módosíthatja a vizsgálandó frekvenciatartomány határait, vagy a rendszámot és egy új illesztést kezdeményezhet. A szoftver a szintetizált átvitelt a ([19](#page-19-1)) összefüggés szerint határozza meg.

<span id="page-34-1"></span>A modellidentifikáció után a következő oldalra lépve, a *Calculate MAC matrix* gomb megnyomásával generálható az auto MAC mátrix, melynek kiszámítási módja és célja a [5.3.4](#page-19-0) fejezetben került részletezésre. Továbbá ezen oldalon menthetőek el a meghatározott modális paraméterek a *Save* gomb megnyomásával. A mentett mat kiterjesztésű fájlba a módusok frekvenciái, csillapításai, rezgésalakjai, továbbá a mért pontok sorszámai kerülnek mentésre.

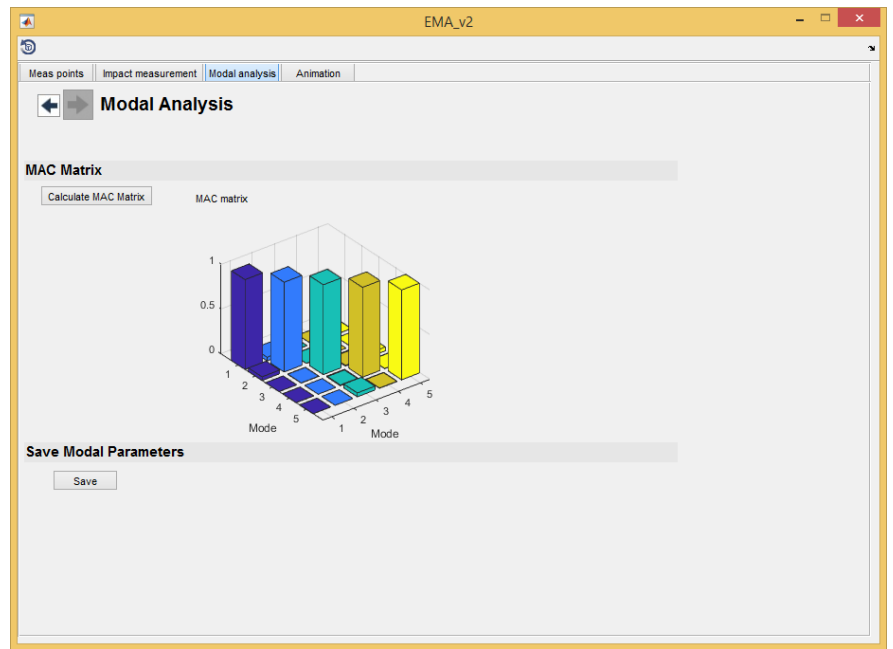

*24. ábra: MAC mátrix ábrázolása és a modális paraméterek mentése*

### <span id="page-34-0"></span>**6.5. Animáló modul**

A szoftver utolsó komponense, a meghatározott módusalakok vizualizációjára szolgáló animáló modul.

Az *Import Measurement Points* gombra való kattintás után megjelenő fájlböngészőből betölthető, a mérési pontokból álló geometria azon objektumra, amelynek a rezgésalakjait animálni szeretnénk. Ezt követően az *Import Mode Shapes* funkció segítségével importálhatók az adott rendszeren mért modális paraméterek. Az importálás után, a gomb alatt lévő listában felsorolásra kerülnek a meghatározott módusok. Az adott módus animációja a listából való kiválasztással indítható.

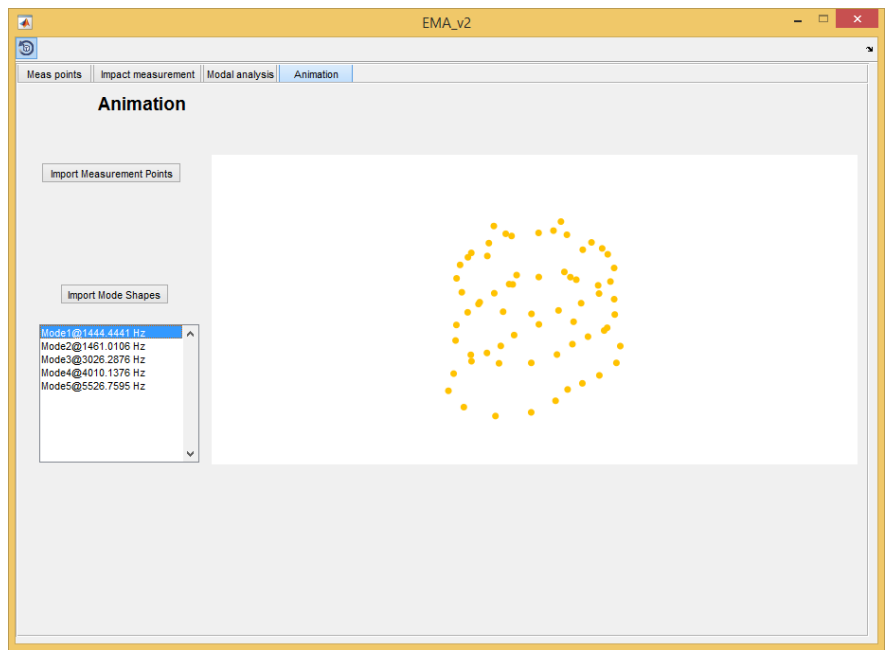

*25. ábra: Módusok animációja*

Az animáló algoritmus a beállított szenzororientációk mentén mozgatja az egyes pontokat az adott rezgésalaknak megfelelően.

## <span id="page-36-0"></span>**7. ÁLLANDÓMÁGNESES SZINKRONMOTOR MÉRÉSE**

A feladatkiírásban leírtaknak megfelelően, a következő feladat egy Taigene BL2 állandómágneses, kefenélküli szinkronmotor kísérleti móduselemzése, melynek célja a motor dinamikus viselkedését leíró, modális paraméterek meghatározása. Az említett típusú motor, átfogó dinamikus modelljének meghatározása érdekében, a motor egyes alkatrészei és összeszerelési állapotai is külön-külön meg lettek vizsgálva. Ezen eredmények a motor akusztikai fejlesztésének folyamatában kerülnek felhasználásra.

Ebben a fejezetben bemutatom a kefenélküli szinkronmotor mérés szempontjából releváns komponenseit, majd a kísérleti móduselemzés során vizsgált alkatrészeket és összeszerelési állapotokat. Ezt követően ismertetem a felhasznált mérőeszközöket, végül részletezem a mérés menetét.

### <span id="page-36-1"></span>**7.1. Motoralkatrészek bemutatása**

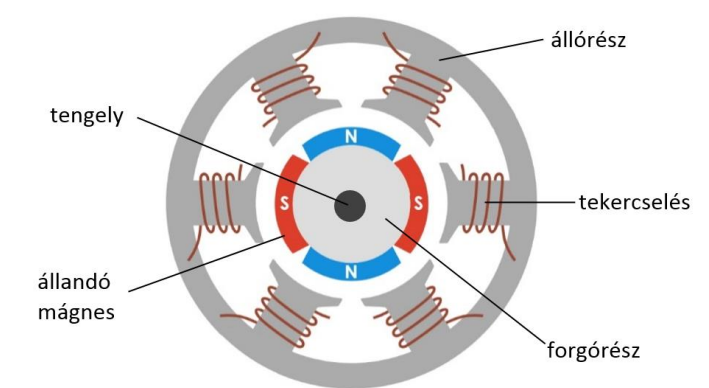

Egy kefenélküli elektromos motor általános belső felépítése az alábbi ábrán látható.

*26. ábra: BL motor belső felépítése [6]*

A tekercselések az állórész fogain helyezkednek el, az állandó mágnesek pedig a forgórész felületén kerülnek rögzítésre. Ennek megfelelően az ilyen típusú motorokra az SPM (Surface Permanent Magnet) motor elnevezés is használatos. A motor belső szerkezete a motorházban helyezkedik el. A teljesen összeszerelt motor A oldalára, mely a motorház nyitott vége felőli oldal, pedig egy motorpajzs kerül felszerelésre.

A mérendő motoralkatrészeket és összeszerelési állapotokat az alábbi ábra foglalja össze.

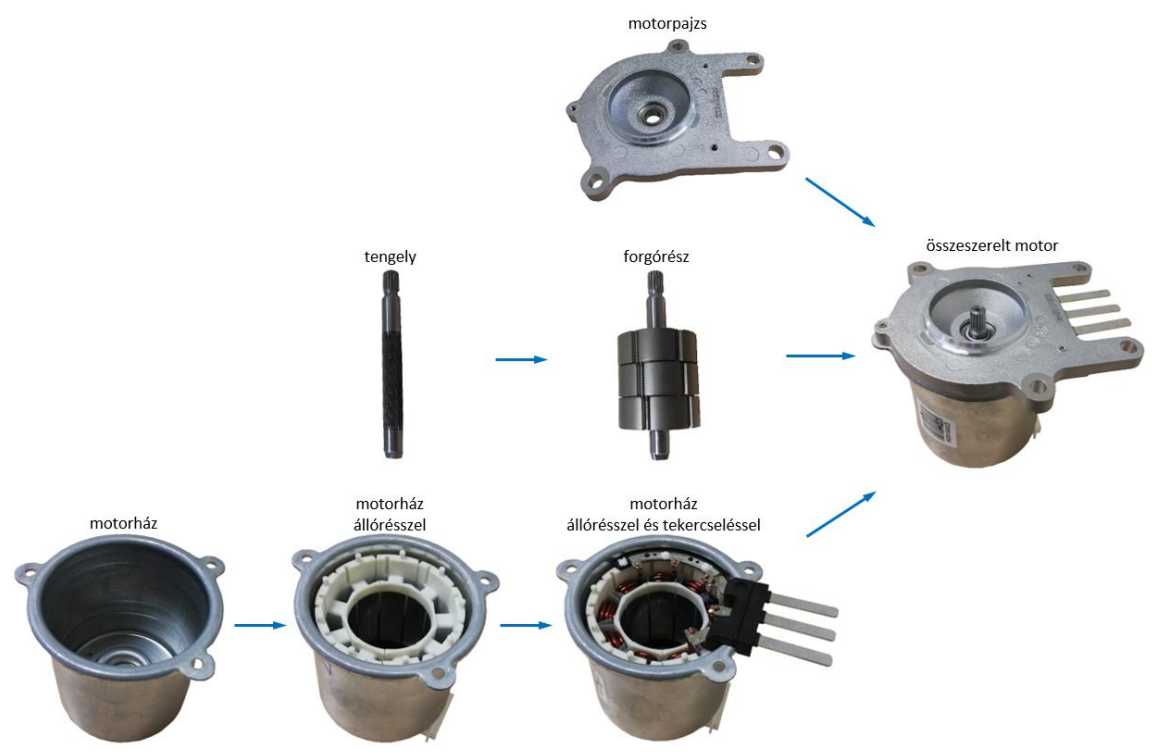

*27. ábra: A mérendő motoralkatrészek*

Érdemes megemlíteni, hogy a mért motor nem a mért alkatrészekből volt összeszerelve. Az egyes alkatrészeknek kis statisztikai szórása volt feltételezve, ami mérésekkel is igazolva lett, mivel a minden alkatrészből 3-3 darab lett megvizsgálva.

### <span id="page-37-0"></span>**7.2. Mérőeszközök bemutatása**

A motoralkatrészeket, a kísérleti móduselemzése során, egy impulzuskalapáccsal gerjesztettem, a felvett mérési pontok választát pedig gyorsulásérzékelővel, illetve mikrofonnal mértem. A mért jeleket egy kétcsatornás front-end mintavételezte, és továbbította a mérőszoftver számára. A következőkben ezek az eszközök kerülnek ismertetésre.

### <span id="page-37-1"></span>**7.2.1. Adatgyűjtő egység**

A gyorsulásmérő és az impulzuskalapács jelének mintavételezésére a PCB Piezotronics 485B39-es kétcsatornás adatgyűjtő egységét alkalmaztam. Az eszköz egy USB csatlakozón keresztül kapja a tápfeszültséget, és továbbítja az adatot a számítógép felé. A két csatorna BNC csatlakozóján bejövő jeleket, egy 24 bites ADC mintavételezi

és ezen a csatornán keresztül biztosítja az aktív érzékelők tápellátását is ICP szabvány szerint. A mérhető frekvenciatartomány 0,8 Hz – 20,7 kHz-ig terjed.

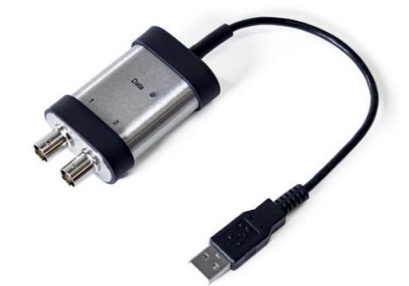

*28. ábra: Adatgyűjtő egység*

### <span id="page-38-0"></span>**7.2.2. Impulzuskalapács**

A motoralkatrészek gerjesztését a PCB Piezotronics 086C03-as impulzuskalapácsával végeztem. A kalapács fejében egy kvarckristályos piezoelektromos erőmérő van elhelyezve, mely érzékelő által mért jel, a kalapács nyelén lévő BNC csatlakozón keresztül vezethető ki. A piezoelektromos erőérzékelők, a piezoelektromos anyagok mechanikai-elektromos feszültségátalakító tulajdonságát használják ki. A kalapács érzékenysége 2,25  $\frac{mV}{N}$ , és  $\pm$ 2224 N pk a mérési tartománya.

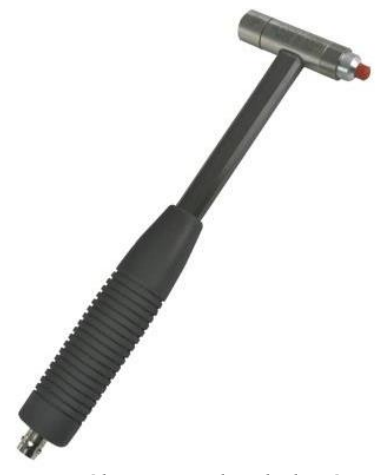

*29. ábra: Impulzuskalapács*

Többféle fej (gumi, műanyag, acél) és plusz súly is felhelyezhető a kalapácsra, amivel a gerjeszteni kívánt frekvenciatartományt lehet módosítani. Az egyes kalapácsfejekhez tartozó erőimpulzus teljesítményspektruma az alábbi ábra hasonlítja össze, mely ábra a kalapács adatlapjában található.

086C02, C03, C04, C40 Family Impulse Hammer Response Curves

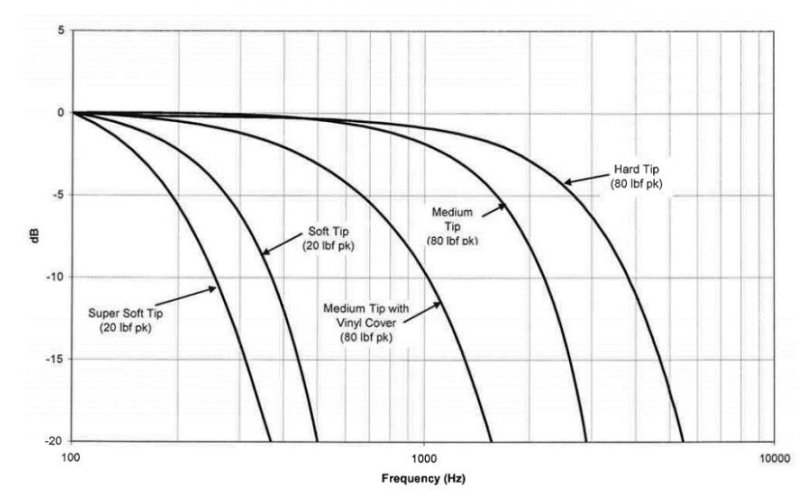

*30. ábra: A különböző kalapácsfejekkel gerjeszthető frekvenciatartományok [7]*

Mivel a motor dinamikus viselkedésére a lehető legnagyobb frekvenciatartományban voltam kíváncsi, így a legkeményebb, az acélból készült kalapácsfejet alkalmaztam. A fenti ábrán látható, hogy a kemény fej által ütött impulzusjel sávszélessége 4 − 5kHz.

#### <span id="page-39-0"></span>**7.2.3. Gyorsulásérzékelő**

A motor gerjesztésre adott válaszát a PCB Piezotronics 333B30-as gyorsulásérzékelőjével mértem. A mért jelet egy BNC-koaxiális jack mérőkábellel csatlakoztattam az adatgyűjtő egységhez. Az érzékelő érzékenysége 10,2  $\frac{mv}{m/a}$  $\frac{\text{m}v}{\text{m/s}^2}$ , a felszerelés módja történhet ragasztással, illetve mágneses rögzítéssel. További fontos jellemző az érzékelő tömege, amely 4 g, melyhez még hozzáadódik a mérőkábel koaxiális csatlakozója, amely kb. 1 g. Az érzékelő tömegének célszeszű jóval kisebbnek lennie, mint a mérendő objektum tömege.

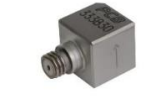

*31. ábra: Gyorsulásérzékelő*

#### <span id="page-39-1"></span>**7.2.4. Mikrofon**

Mivel a tengely mérésénél a gyorsulásérzékelő túl nagy csillapítást okozott, így a tengely válasza a Brüel & Kjaer 4189-A-021 típusú kondenzátor mikrofonnal lett vizsgálva. A mikrofon érzékenysége 50 $\frac{mV}{Pa}$ , frekvenciatartománya pedig 20 – 20000 Hz. Ezen típusú mikrofonoknál a kondenzátor egyik fegyverzete szolgál a hanghullámokat érzékelő membránként, így a hangnyomás változása a kapacitás megváltozásával jár, ami egy előre feltöltött kondenzátoron feszültségváltozást okoz.

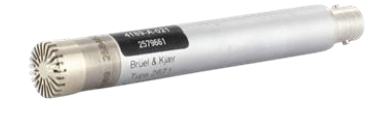

*32. ábra: Mikrofon*

### <span id="page-40-0"></span>**7.3. Mérés menete**

A motoralkatrészek kísérleti móduselemzésének négy főbb lépése az alkatrészek mérési pontjainak kijelölése és felrajzolása, a mérési elrendezés összeállítása, a mozgó kalapács mérés elvégzése, végül a modális paraméterek meghatározása a mért adatokból. A továbbiakban ezeket a lépéseket ismertetem részletesen.

### <span id="page-40-1"></span>**7.3.1. A mérési pontok kijelölése**

Mint az a [5.1.3](#page-12-0) fejezetben már említésre került, a valós fizikai objektumok nem koncentrált paraméteres rendszerek, végtelen szabadságfokuk van, melyek gyakorlati mérése lehetetlen. A mérés elvégezhetőségének érdekében, mérési pontokat kell kijelölni a vizsgálandó valós objektumon, mely során az objektum geometriája térben diszkretizálódik. A kijelölendő mérési pontok számának és elhelyezkedésének meghatározása közben figyelembe veendő szempont, a térbeli diszkretizáció felbontása mely korlátozza az ábrázolható módusalakokat. Ezen szempont fontosságát illusztrálja az alábbi ábra, ahol egy kör ötszög módusalakja látható különböző mérési pont darabszámok mellett. Látható, hogy kevés mérési pont esetén a rezgésalak már nem ismerhető fel, viszont túl sok pont kijelölése nagy mértékben növelheti a mérés idejét. Az alábbi esetben a  $D_{\text{mérés}} = 18$  számú mérési pont egy optimális választás.

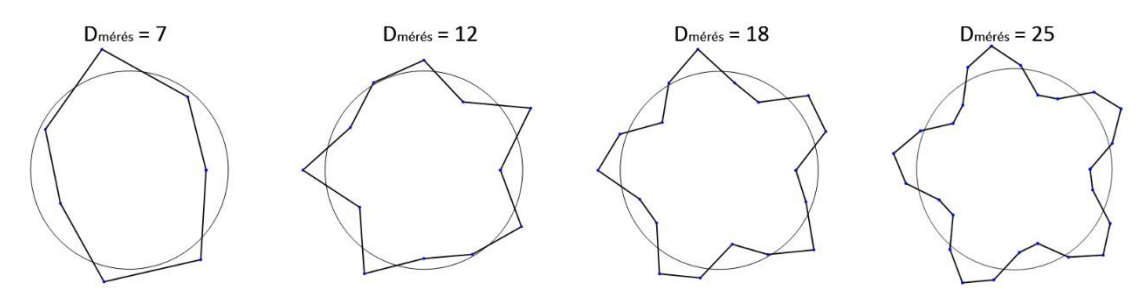

*33. ábra: Egy kör ötszög rezgésalakja különböző pontszámok mellett*

Legtöbb esetben a mérés előtt nem tudható, hogy a vizsgált frekvenciatartományban milyen módusalakokra lehet számtani. Ez esetben például az objektumról készült végeselem modell nyújthat segítséget. A modell felhasználásával számított modális paraméterek alapján már jól becsülhető a mérési pontok szükséges száma és elhelyezkedése.

A motoralkatrészek mérési pontjainak kijelölése során rendelkezésemre álltak az alkatrészek végeselem modellel szimulált rezgésalakjai és sajátfrekvenciái. Ezen információkat felhasználva az alábbiak szerint jelöltem ki az egyes alkatrészek mérési pontjait.

A motorház esetén, a végeselem modell szimulációi alapján, a legbonyolultabb rezgésalak 6,5 kHz alatt egy ötszög módus [\(50. ábra\)](#page-54-2), ezen rezgésalak ábrázolhatósága érdekében a ház oldalára, 3 egymástól egyenlő távol lévő sorban, soronként 18 pontot, tehát összesen 54 pontot jelöltem ki. A motor minden összeszerelési állapotában, ezt a ponthálót alkalmaztam.

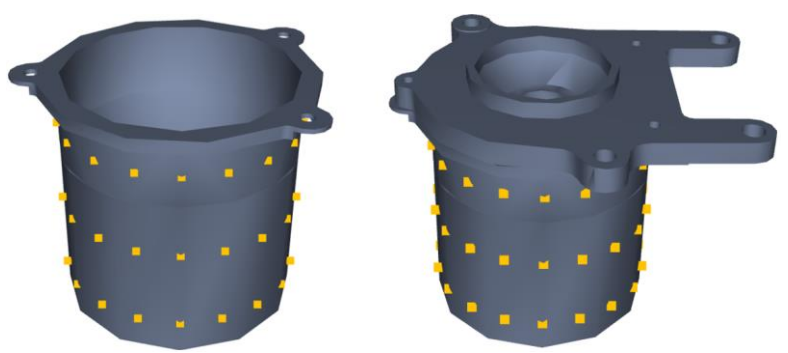

*34. ábra: A motorház oldalán felvett mérési pontok*

A tengely esetén az első és második hajlítómódusra lehet számítani. Ezen alakok mérésére a tengely mentén, 8 egymástól egyenlő távolságban lévő pont elegendő. A forgórész végeselem modellje [\(55. ábra\)](#page-55-0) csak az alkatrész tengelyénél mutatott jelentősebb elmozdulást, így a forgórész tengelyén 4 mérési pont lett kijelölve.

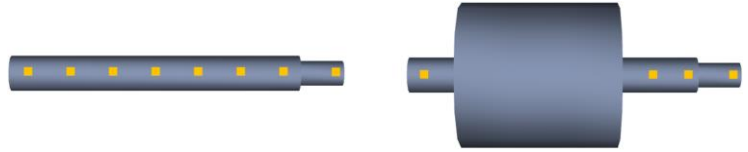

*35. ábra: A tengelyen és a forgórészen felvett mérési pontok*

Végül a motorpajzson a szimuláció alapján összesen 10 ponton jelöltem ki, 8-at a pajzs közepe körül, 2-őt pedig a pajzs két kilógó részén a furatoknál.

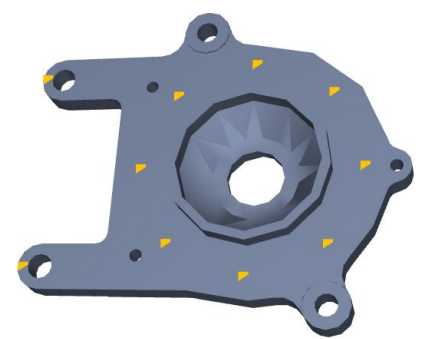

*36. ábra: A motorpajzs mérési pontjai*

A meghatározott mérési pontok kinyomtatott sablonok segítségével, alkoholos filctollal kerültek felrajzolásra az alkatrészekre.

A fenti ábrákon látható alkatrészekről készült 3D modellek, és az Excel fájlokba importált pontkoordináták a thyssenkrupp egyik kollégájának a munkája.

### <span id="page-42-0"></span>**7.3.2. A mérési elrendezés összeállítása**

A kísérleti móduselemzés következő lépése az alkatrészek mérésére alkalmas mérési elrendezés összeállítása, melyet az alábbi blokkvázlat szemléltet.

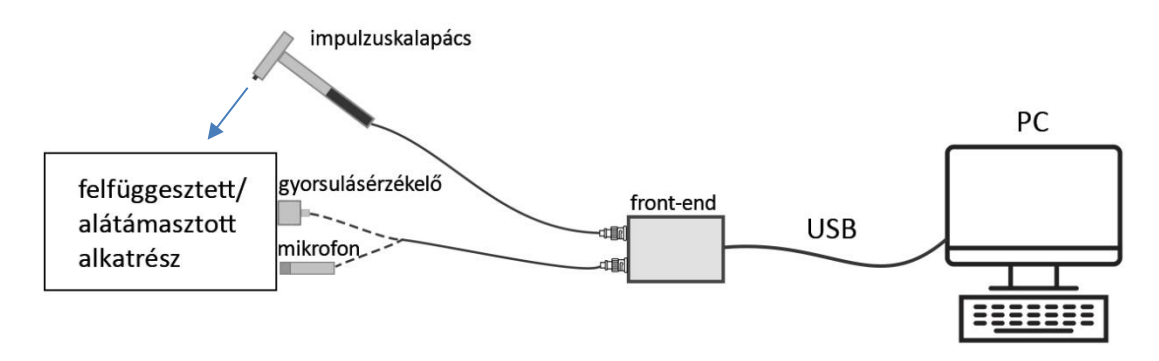

#### *37. ábra: A mérési elrendezés*

A mérőeszközök egymáshoz való csatlakoztatása után, a gyorsulásérzékelő került felragasztása az alkatrész egyik mérési pontjára, illetve a tengely esetén a mikrofon elhelyezkedésének a beállítása következett. Fontos megemlíteni, hogy a gyorsulásérzékelő felragasztása előtt, az érzékelő erősítő elektronikájának védelme érdekében a tápellátást meg kell szüntetni. [1]

Az alkatrészek felfüggesztésénél vagy alátámasztásánál a lehető legkisebb csillapítású elrendezés megtalálása a cél, melyet teszteléssel lehet a legkönnyebben meghatározni. A teszt során, az alkatrész kalapáccsal való gerjesztése után, a válasz lecsengésének hosszát kell figyelni. Az optimális, azaz a legkisebb csillapítással rendelkező felfüggesztésnél vagy alátámasztásnál lesz a leghosszabb az alkatrész

lecsengése. Az egyes alkatrészeknél az alábbi elrendezéseket találtam a legmegfelelőbbnek.

A teljesen összeszerelt motor, a motorpajzs két furatánál lett felfüggesztve egy mérőkeretbe egy-egy gumipókkal.

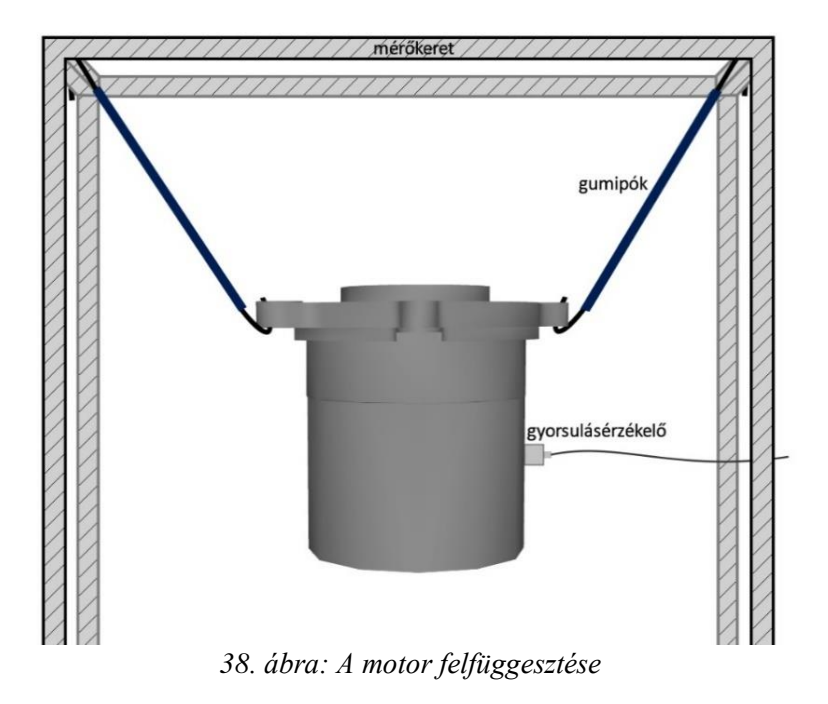

Az üres motorház, illetve a motorház állórésszel és tekercseléssel, a motor B oldalánál, szivaccsal került alátámasztásra.

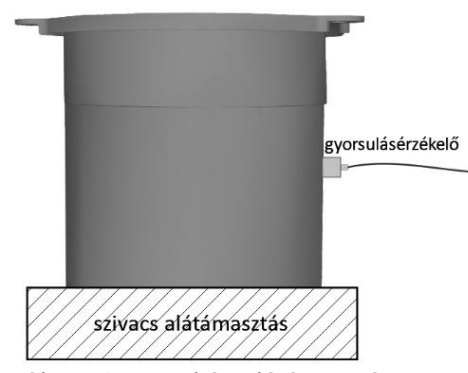

*39. ábra: A motorház alátámasztása*

Ezen elrendezés kiválasztásában a végeselem modellek is a segítségemre voltak, mivel a motorház szimulált rezgésalakjai [\(50. ábra\)](#page-54-2) a ház A oldalán, a perem mentén mutattak jelentős elmozdulást, amit teszteléssel is igazolásra került, mivel a B oldali alátámasztás esetén sokkal hosszabbak voltak a kalapácsütés után hallható tranziensek.

A motorpajzs és a forgórész szintén egy-egy szivacsdarabbal lett alátámasztva az alábbi ábrán látható módon.

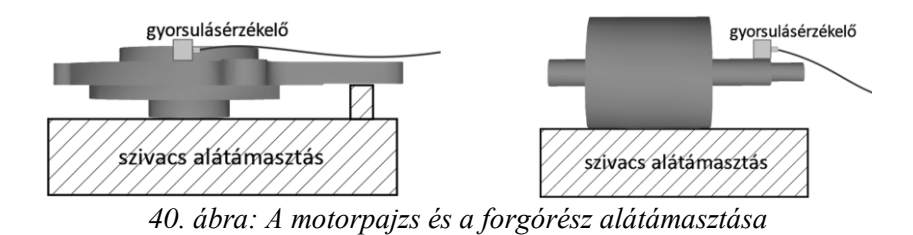

A tengely két darab háromszög alakú szivacsdarabbal lett alátámasztva. A két alátámasztási pont elhelyezkedése befolyásolta a csillapítás mértékét, ezért fontos volt az optimális megválasztásuk. A legkisebb csillapítás, a rezgésalakok csomópontjainál való alátámasztással érhető el. A végeselem szimulációk [\(54. ábra\)](#page-55-1) alapján, ezen csomópontoknak a tengelyen való elhelyezkedését meg lehetett becsülni.

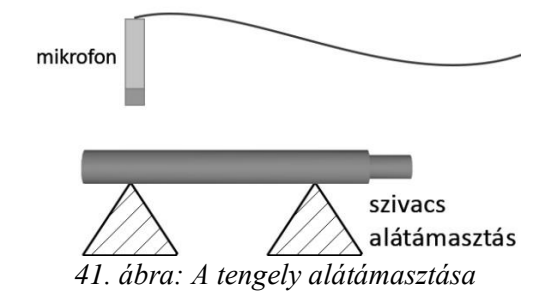

#### <span id="page-44-0"></span>**7.3.3. Mozgó kalapács mérés**

A mérési elrendezés összeállítása után következik az alkatrészek mérése. Az implementált MATLAB szoftver indítása után a *Measurement Point Library* oldalon kerülnek a mérési pontok beolvasására. A pontok importálása után az *Impact Measurement* gombbal indítható a mérő modul, melynek első oldalán (*Measurement Setup*) a mérés beállításai (átlagok száma, mintavételi frekvencia, mintaszám, ablakozás) módosíthatók. A beállított paraméterek még ezen az oldalon tesztelhetők, a [22.](#page-25-1) oldalon bemutatott funkciónak megfelelően.

A beállítások oldal bal felső sarkában található nyíllal indítható az impulzus mérés. Mint az az [5.1.3](#page-12-0) fejezetben említésre került, egy valós rendszer modális paramétereinek meghatározásához, elegendő a  $D_{\text{mérés}}$  mérési pontszám rendű mobilitás mátrix, egyetlen sorát vagy oszlopát meghatározni. A mobilitás mátrix egyik  $H_{ij}$  eleme, az a j-edik mérési pont  $F_{imert}(\omega)$  gerjesztéséből és az *i*-edik mérési pont  $X_{imert}(\omega)$  válaszából számított átvitel. A mobilitás mátrix egy sorának mérésekor, vagyis az  $i = \text{á}$ ll. esetben, a válasz egy ponton kerül mérésre, minden mérési pont  $(j = 1 ... D_{m \text{érc}})$  gerjesztése mellett. Ezt a mérési módszert nevezik mozgó kalapács mérésnek, mivel a gyorsulásérzékelő a

mérendő objektumon egy ponton van rögzítve (pl. ragasztással), a kalapáccsal pedig minden pont gerjesztésre kerül.

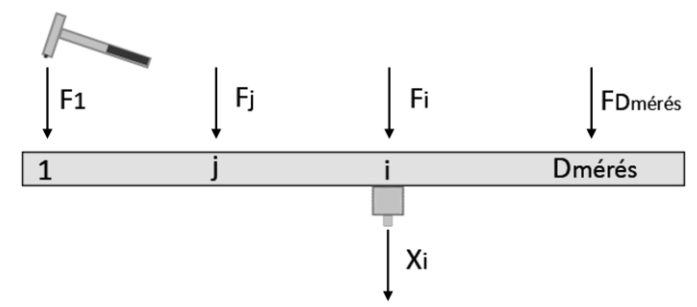

*42. ábra: A mozgó kalapács mérés menete*

A motoralkatrészek mérésénél a mozgó kalapács metódust alkalmaztam.

### <span id="page-45-0"></span>**7.3.4. A modális paraméterek meghatározása**

A kísérleti móduselemzés utolsó lépése a modális paraméterek meghatározása a mért adatokból. Ezt a folyamat az általam írt MATLAB szoftver móduselemző moduljának a segítségével végezhető el.

A vizsgálandó alkatrész mért frekvenciaválasz-függvényeinek a beolvasása után, a szoftver segítségével megtekinthető az átlagos átvitel, melynek segítségével kiválasztható a vizsgálandó frekvenciatartomány és az illesztendő dinamikus modell rendszáma. Az [5.3.1](#page-17-1) fejezetben leírtak szerint, a kiválasztott frekvenciatartományban található rezonanciák számának a kétszerese egy alsó becslőt ad a modell rendszámára. Az modellillesztés után, az egymásra rajzolt átlagos mért és szintetizált átviteli karakterisztika segítségével eldönthető, hogy szükséges-e egy másik rendszám választása, tehát ez a folyamat felhasználói interakciót igényel. A modális paraméterek végül az illesztett állapotteres modellből kerülnek kiszámításra.

## <span id="page-46-0"></span>**8. AZ EREDMÉNYEK HATÁSA AZ AKUSZTIKAI FEJLESZTÉSI FOLYAMATBAN**

Ebben a fejezetben bemutatásra kerülnek a motoralkatrészeken végzett mérések eredményei, illetve az eredmények értékelése. Ezt követően a kapott eredmények hatását mutatom be az akusztikai fejlesztési folyamatban.

### <span id="page-46-1"></span>**8.1. Az eredmények összefoglalása és értékelése**

Az egyes motoralkatrészen végzett mérések eredményei két részben kerülnek bemutatásra. Először a motorház oldalán mért adatok kerülnek összehasonlításra az egyes összeszerelési állapotok esetén, majd a további motoralkatrészek (tengely, forgórész és motorpajzs) méréseit értékelem.

#### <span id="page-46-2"></span>**8.1.1. A motorház összeszerelési állapotai**

A következőkben összehasonlításra kerülnek a motor egyes összeszerelési állapotai, azaz az üres motorház, a motorház állórésszel, a motorház állórésszel és tekercseléssel, illetve a teljesen összeszerelt motor. Ahogy az a [7.1](#page-36-1) fejezetben is említésre került, minden összeszerelési állapotból 3-3 darab lett vizsgálva.

A végeselem modell alapján, az alábbi ábrán illusztrált módusalakokat kerestem a motorház oldalán, az egyes összeszerelési állapotoknál.

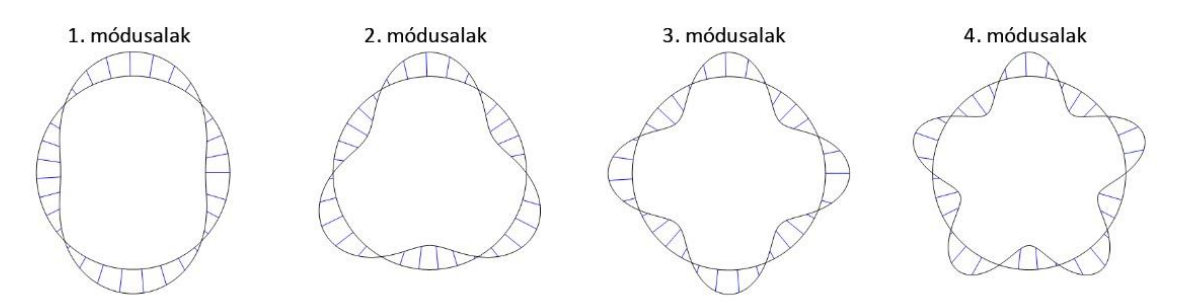

*43. ábra: A henger alakú motorház módusalakjai*

Az alábbi ábrán megfigyelhető, hogy az állórész és a tekercselés elhelyezésével, illetve a motor összeszerelésével hogyan változik a motorház frekvenciaválaszfüggvénye. Az összeszerelési állapotonként mért 3-3 átvitel egymásra lett rajzolva, ezzel ellenőrizve az alkatrészek gyártási szórását és a mérés konzisztenciáját.

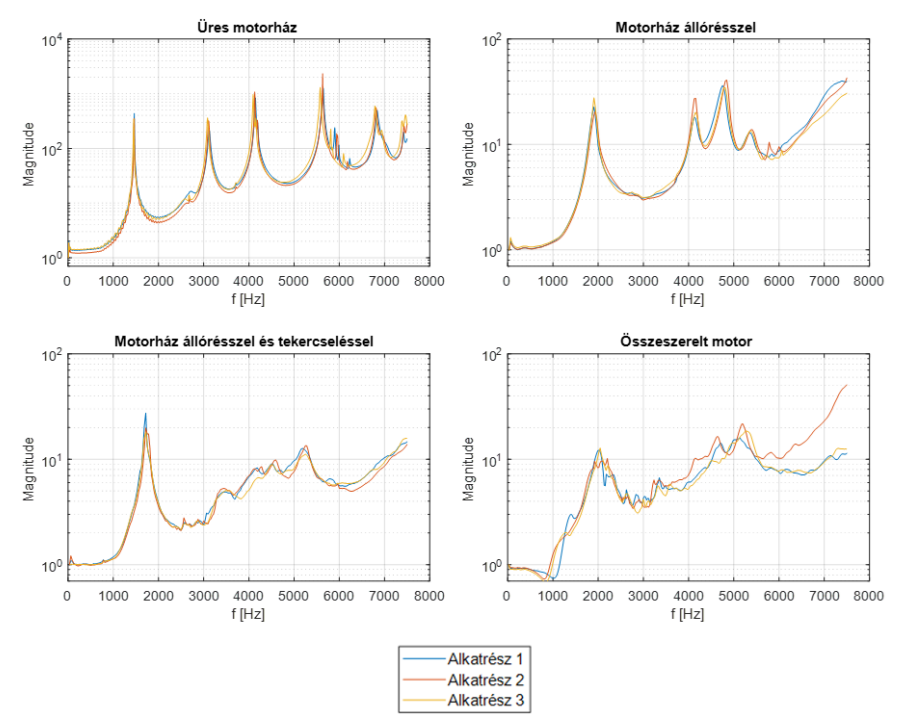

*44. ábra: Mért átlagos frekvenciaválasz-függvények*

Mint az a fenti ábrán is látható az üres motorház átvitele, szerkezetének egyszerűsége miatt egyértelműen felbontható különálló módusokra. Továbbá a három különböző üres motorház frekvenciaválasz-függvénye jól illeszkedik egymásra, mely kis a gyártási szórásra és dinamikus szempontból vett lineáris viselkedésre utal. Az üres motorház esetén sikerült mind az ovális, a háromszög, a négyszög, illetve az ötszög rezgésalakot meghatározni, az 1000 − 6000 Hz frekvenciatartomány vizsgálatával [\(57.](#page-56-1)  [ábra\)](#page-56-1).

A motorház állórésszel összeszerelési állapoton megfigyelhető, hogy az állórész elhelyezésével a frekvenciaválasz-függvény amplitúdómenete egy nagyságrenddel csökken az üres motorházéhoz képest. Továbbá látható, hogy a sajátfrekvenciák a frekvenciatengely mentén jobbra tolódtak. Ezen összeszerelési állapot esetén már csak az ovális és a háromszög módust sikerült identifikálni az 1000 − 6000 Hz frekvenciatartományban [\(58. ábra\)](#page-56-2), viszont a mért adatok továbbra is konzisztensek.

A tekercselés elhelyezésével 2500 Hz-től a módusok már erősen csatoltak, ezért nehezen különíthetők el egymástól, illetve kis mértékben a mérés konzisztenciája is romlott. Ebben az esetben is csak az ovális és a háromszög módust sikerült megtalálni [\(59. ábra\)](#page-57-0).

A teljesen összeszerelt motor átvitele már erősen inkonzisztens, mivel a motorban található egymástól függetlenül lengő alkatrészek nemlinearitást okoznak a motor dinamikus viselkedésében. Ebben az esetben már csak az ovális módusalakot sikerült megtalálni [\(60. ábra\)](#page-57-1).

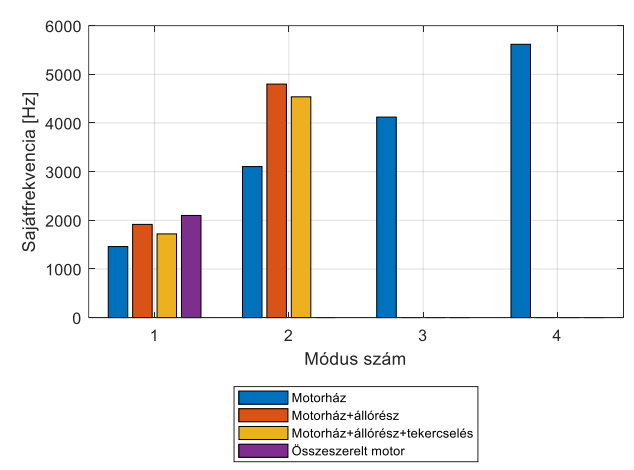

Az egyes összeszerelési állapotok esetén meghatározott módusokat és a sajátfrekvenciákat az alábbi oszlopdiagram foglalja össze.

*45. ábra: Az összeszerelési állapotokhoz tartozó módus-frekvenciák*

#### <span id="page-48-0"></span>**8.1.2. További motoralkatrészek**

A motorház további mért alkatrészei, azaz a tengely, a forgórész és a motorpajzs átlagos frekvenciaválasz-függvénye az alábbi ábrán látható. Ez esetben is 3-3 darab alkatrész került mérésre, melyek átvitelei különböző színekkel egymásra lettek rajzolva.

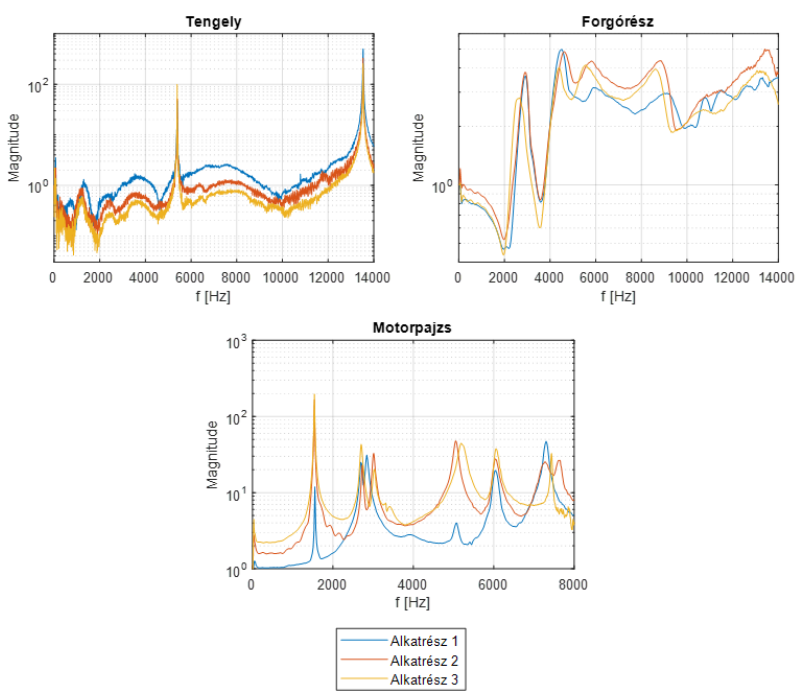

*46. ábra: A tengely, a forgórész és a motorpajzs átvitele*

A fent ábrázolt frekvenciaválasz-függvények alapján megfigyelhető a mérési adatok kis konzisztenciája, mely az alkatrészek nehéz mérhetőségével hozható összefüggésbe. Az alkatrészek kis súlya miatt, az impulzuskalapáccsal való egy darab erőimpulzus előállítása nehéz feladatnak bizonyult, mivel az alkatrészek visszapattantak a szivacs alátámasztás és a kalapácsfej között, ezzel többszörös impulzust generálva.

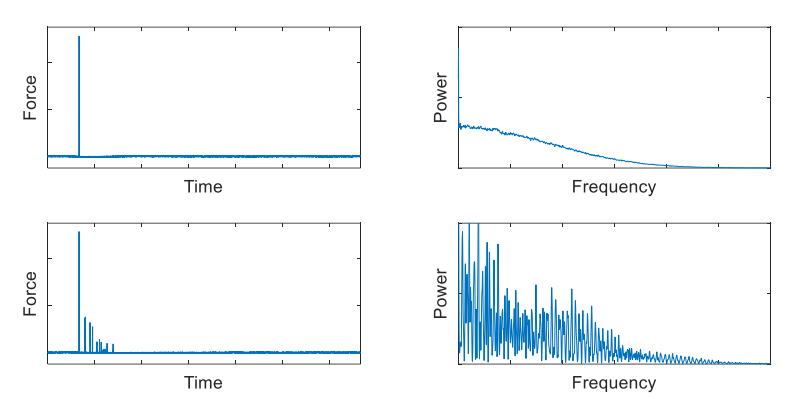

*47. ábra: Egyszeres és többszörös impulzusjel teljesítményspektruma*

A fenti ábra egy egyszeres és egy többszörös erőimpulzus teljesítményspektrumát hasonlítja össze. Megfigyelhető, hogy a többszörös impulzus teljesítményspektruma a gerjesztett frekvenciatartományban túlságosan ingadozó lesz, ami jelentősen rontja a mérés minőségét, mivel a gerjesztéssel szemben támasztott követelmény, hogy a vizsgálandó frekvenciatartományban viszonylag egyenletes legyen.

A tengelynek egyértelműen elkülöníthető rezonanciafrekvenciái megfelelnek a végeselem szimulációból [\(54. ábra\)](#page-55-1) kapott frekvenciákkal, viszont a mért rezgésalakok [\(61. ábra\)](#page-57-2) kevésbé egyeznek meg a szimulációból kapott első és második hajlítómódussal.

A forgórész végeselem szimulációjából [\(55. ábra\)](#page-55-0) kapott 6800 Hz és 21000 Hz körüli sajátfrekvenciák helyett, a tesztelés során 2872 Hz, 4389 Hz és 5749 Hz rezonanciákat mértem. A mért rezgésalakok [\(62. ábra\)](#page-58-0) közelítőleg megegyeznek, melyet az auto MAC mátrix is jelzett, mivel minden főátlón kívüli eleme az 1-es értékhez közelít.

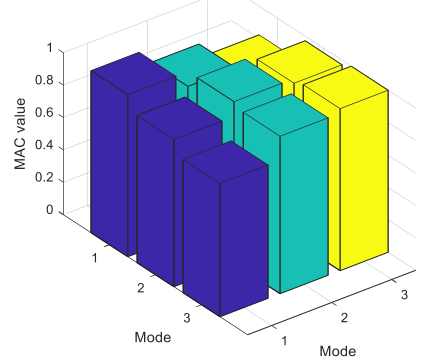

*48. ábra: A forgórész rezgésalakjaira számolt MAC mátrix*

A motorpajzs mért rezgésalakjai és sajátfrekvenciái [\(63. ábra\)](#page-58-1) többnyire megfeleltek a végeselem szimulációkból kapott eredményeknek [\(56. ábra\)](#page-55-2), viszont mérési adatok az említett nehézségek miatt eléggé inkonzisztensek.

### <span id="page-50-0"></span>**8.2. A motor mechanikai fejlesztése**

A motor valós környezetben való akusztikai tesztelése során, találhatók olyan sajátfrekvenciák, melyeket a motor zajos viselkedése tapasztalható. A modális paramétereket felhasználva megvizsgálható, hogy a problémás sajátfrekvenciákon a motor milyen rezgésalakokat produkál. Ezen információt felhasználva a motort fejlesztő gépészmérnökök módosítani tudják a motor mechanikáját, a csendesebb működés érdekében.

### <span id="page-50-1"></span>**8.3. Végeselem modell frissítése**

A motor akusztikai fejlesztésének egyik fontos lépése végeselem modellezés. Annak érdekében, hogy a modell lépést tartson a minőségi előírásokkal, validálni kell a valós objektumon történő tesztelés eredményeit felhasználva. A tesztelés eredményei alapján a végeselem modell úgy hangolható, hogy a szimulációból kapott eredmények megfeleljenek a tesztelés során kapott eredményekkel. A végeselem modell és a teszt során gyűjtött adatok közötti kapcsolatot az alábbi ábra szemlélteti. [8]

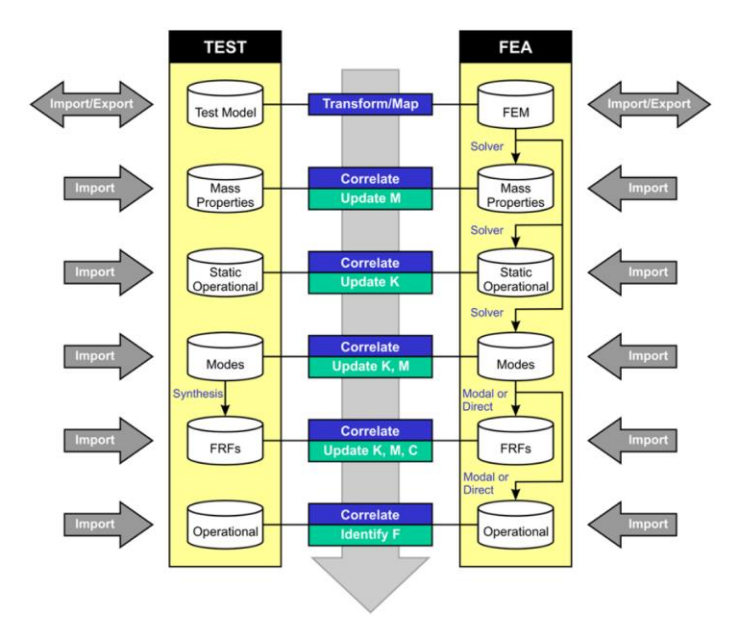

*49. ábra: A tesztelés eredményei és a végeselem modell közötti kapcsolat [8]*

A kísérleti móduselemzés során a fenti ábrán látható folyamat teszt modelljének a modális paraméterei és frekvenciaválasz-függvényei kerülnek meghatározásra, melyek felhasználásával a végeselem modell  $M$  tömeg-, és  $K$  merevségmátrixa frissíthető.

## <span id="page-52-0"></span>**9. TOVÁBBFEJLESZTÉSI LEHETŐSÉGEK**

Az elkészült kísérleti móduselemző szoftver jelenlegi verziója már képes a teljes mérési folyamat támogatására, de egy teljeskörű móduselemző szoftver elérése érdekében további funkciók implementálása szükséges.

- 1. A geometria beolvasása modulban az egyes mérési pontok összekötésének lehetősége a jobb ábrázolhatóság érdekében.
- 2. A modális paraméterek uff (Universal File Format) fájlba való importálásának vagy uff fájlból való exportálásának a lehetősége, mely fájlformátum átjárást biztosít a szimulációs- és a mérőszoftverek között.
- 3. A mérő oldal automatikus validáció algoritmusának [\(26.](#page-29-0) oldal) a bővítése koherencia vizsgálattal.
- 4. A mérő oldalon a mért pontok adatainak elvetése [\(28.](#page-31-0) oldal) előtt a szoftver kérjen felhasználói megerősítést.
- 5. A mérő oldalon az mért adatokról biztonsági mentés készítése, annak érdekében, hogy a szoftver fagyása vagy egyéb okok miatt történő újraindítás esetén ne kelljen a mérést előröl kezdeni.
- 6. A móduselemző modulban a stabilizációs diagram implementálása a matematikai módusok szűrésére, illetve a modális paraméterek meghatározására egy saját algoritmus készítése.
- 7. A végeselem modell frissítésére a tömeg- és merevségmátrix meghatározása az állapotteres modell mátrixaiból.

## <span id="page-53-0"></span>**IRODALOMJEGYZÉK**

- [1] P. Fiala, Móduselemzés, Mérési leírás.
- [2] G. Orosz és L. Sujbert, *Elosztott rendszerek és szenzorhálózatok 1.,* BME-MIT, 2008, pp. 8-9..
- [3] P. Welch, "The Use of Fast Fourier Transform for the Estimation of Power Spectra: A Method Based on Time Averaging Over Short, Modified Periodograms," 1967.
- [4] W. Heylen, S. Lammens és P. Sas, "Modal Analysis Theory and Testing," Leuven, Leuveni Katolikus Egyetem, 2007.
- [5] B. Lantos, "Irányítási rendszerek elmélete és tervezése I.," Budapest, Akadémia kiadó, 2009, pp. 393-401.
- [6] "How Brushless Motor and ESC Work," [Online]. Available: https://howtomechatronics.com/how-it-works/how-brushless-motor-and-esc-work/.
- [7] "Model 086C03 ICP® Impact Hammer Installation and Operating Manual," PCB Piezotronics.
- [8] "FEMtools Product Overview," Dynamic Design Solutions (DDS) NV, [Online]. Available: www.femtools.com.
- [9] T. Ungvári, "Preliminary modal analysis Taigene BL2 motor  $846425$  C," 2020...

## <span id="page-54-0"></span>**FÜGGELÉK**

### <span id="page-54-1"></span>**A motoralkatrészek végeselem szimulációinak az eredményei**

A végeselem szimulációból számított rezgésalakok és sajátfrekvenciák a thyssenkrupp egy kollégájának a munkája. [9]

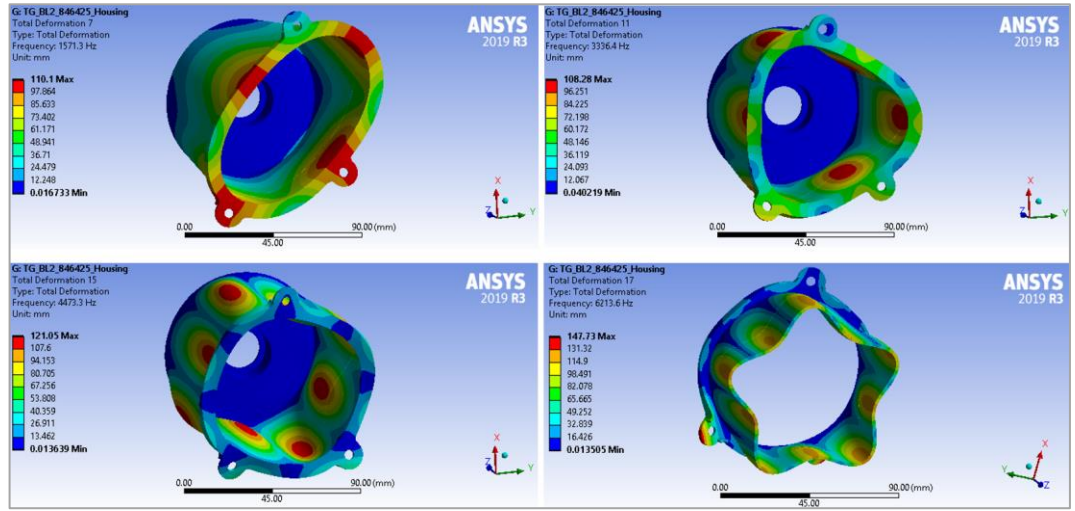

*50. ábra: Az üres motorház szimulált rezgésalakjai*

<span id="page-54-2"></span>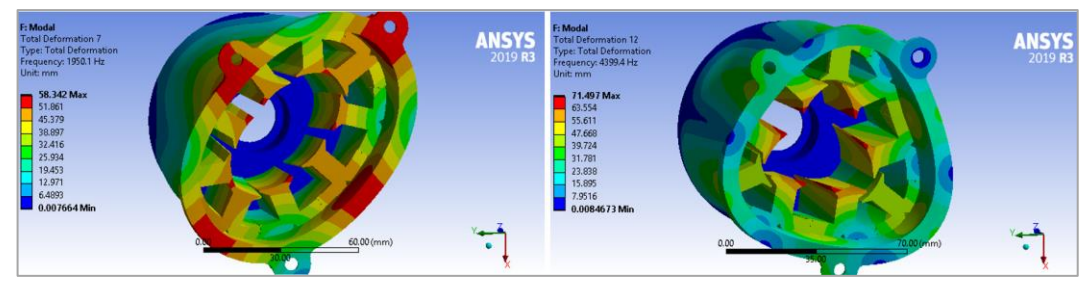

*51. ábra: A motorház állórésszel szimulált rezgésalakjai*

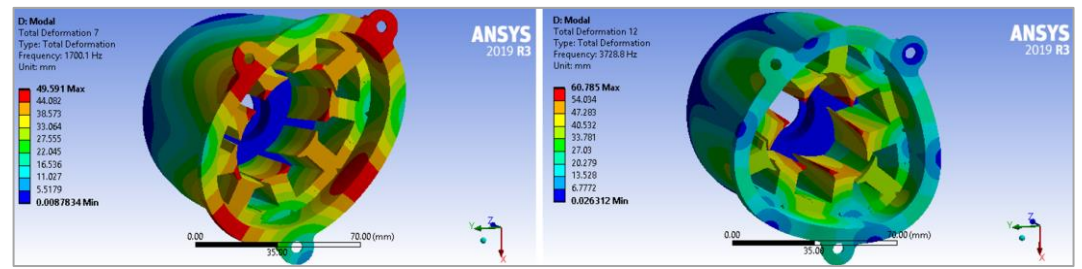

*52. ábra: A motorház állórésszel és tekercseléssel szimulált rezgésalakjai*

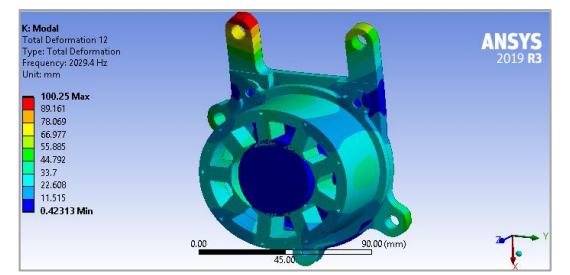

*53. ábra: Az összeszerelt motor szimulált rezgésalakja*

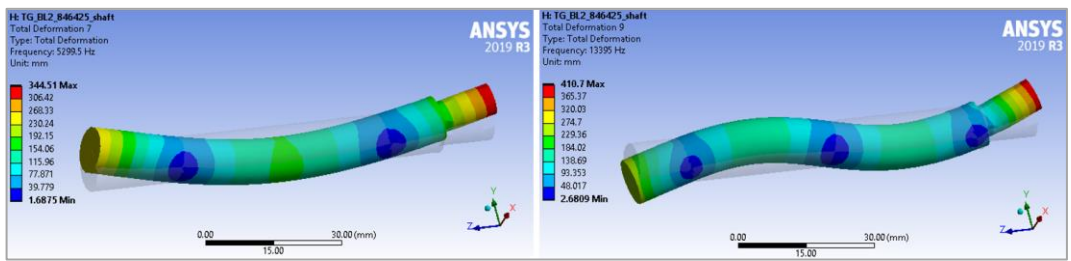

*54. ábra: A tengely szimulált rezgésalakjai*

<span id="page-55-1"></span>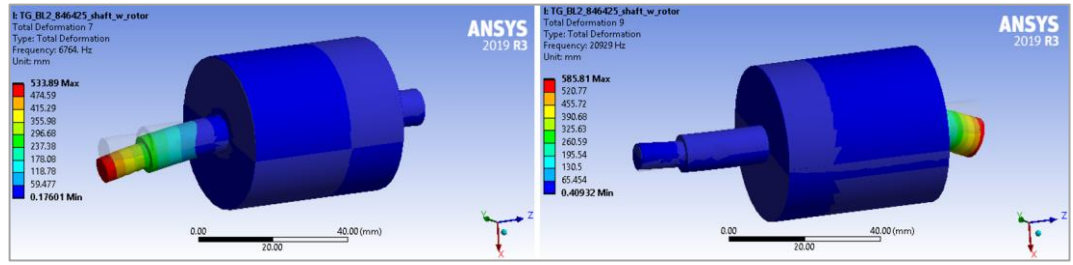

*55. ábra: A forgórész szimulált rezgésalakjai*

<span id="page-55-0"></span>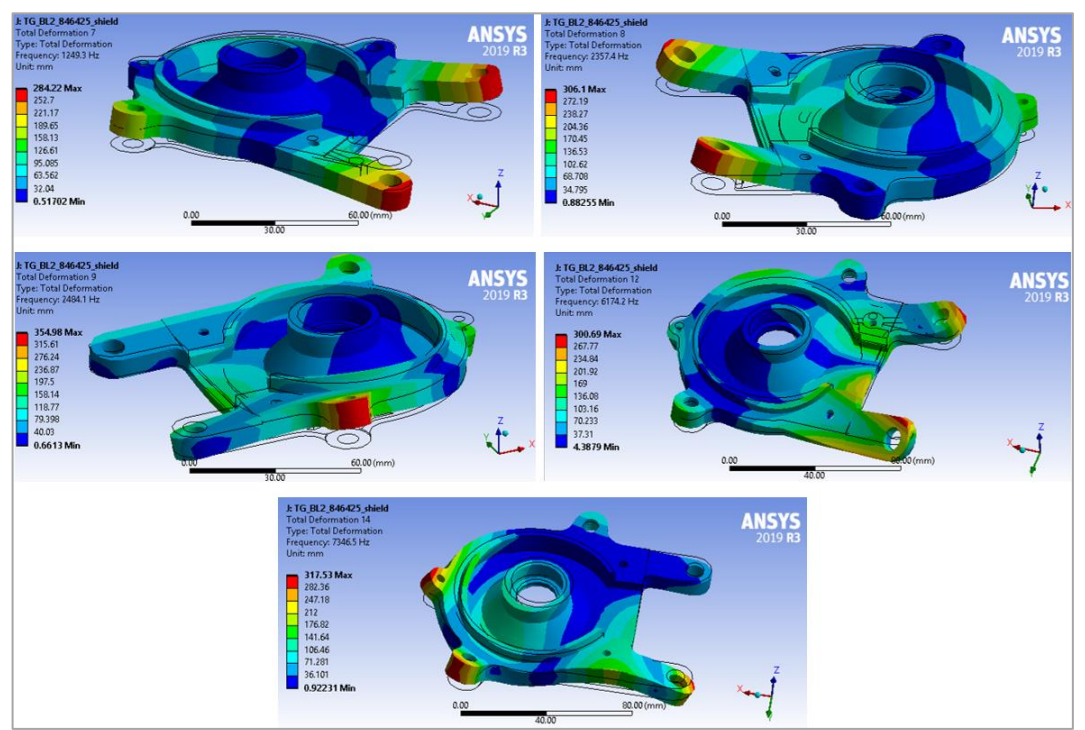

<span id="page-55-2"></span>*56. ábra: A motorpajzs szimulált rezgésalakjai*

### <span id="page-56-0"></span>**A meghatározott rezgésalakok**

Mivel az általam írt kísérleti móduselemző szoftver jelenlegi verziója még nem képes az egyes mérési pontok összekötésére, így a jobb ábrázolhatóság érdekében az egyes rezgésalakokat egy külön, nem az elkészült szoftverhez tartozó MATLAB szkript segítségével ábrázoltam.

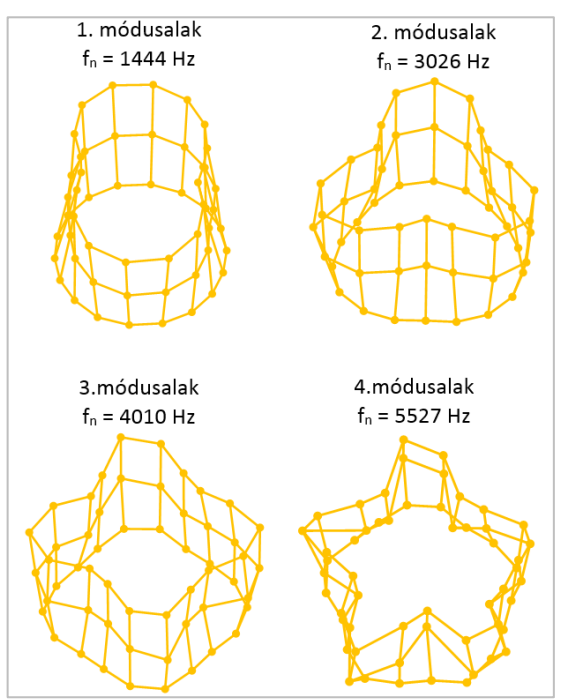

<span id="page-56-1"></span>*57. ábra: Az üres motorház mért rezgésalakjai*

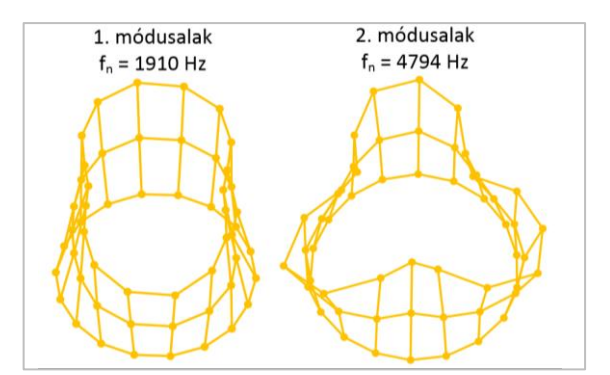

<span id="page-56-2"></span>*58. ábra: A motorház állórésszel mért rezgésalakjai*

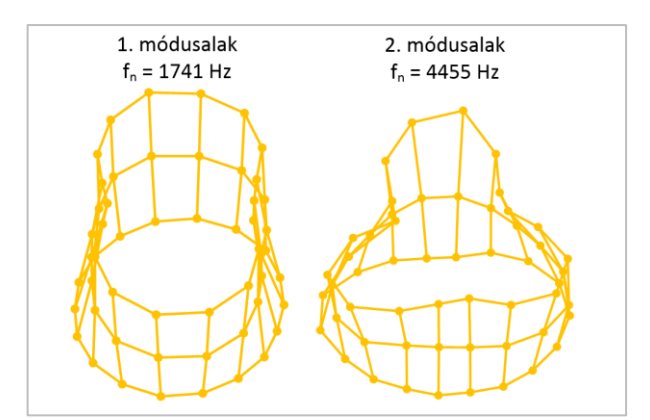

<span id="page-57-0"></span>*59. ábra: A motorház állórésszel és tekercseléssel mért rezgésalakjai*

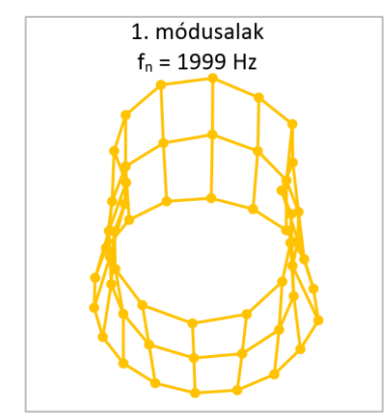

*60. ábra: Az összeszerelt motor mért rezgésalakja*

<span id="page-57-1"></span>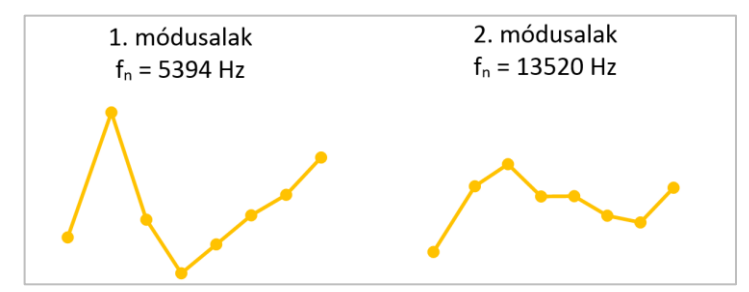

<span id="page-57-2"></span>*61. ábra: A tengely mért rezgésalakjai*

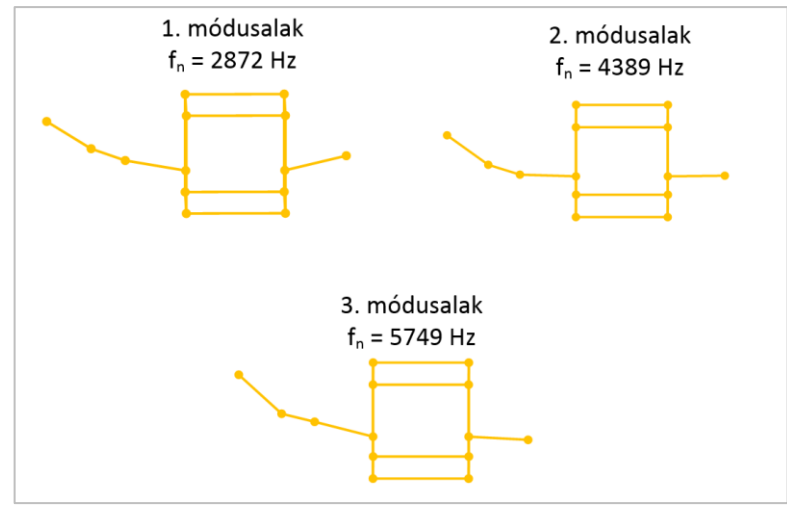

*62. ábra: A forgórész mért rezgésalakjai*

<span id="page-58-0"></span>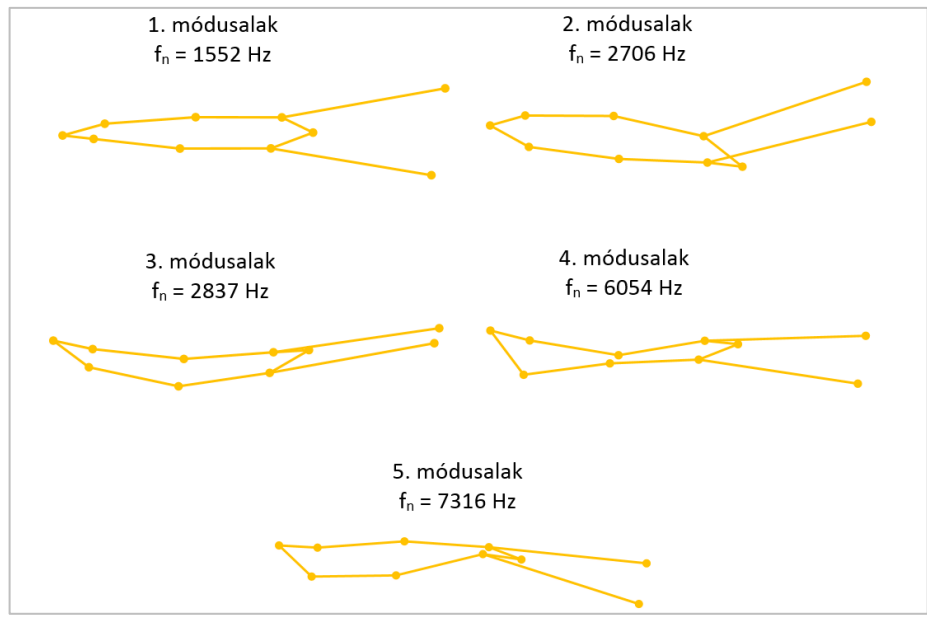

<span id="page-58-1"></span>*63. ábra: A motorpajzs mért rezgésalakjai*

### <span id="page-59-0"></span>**Az elkészített MATLAB szoftver fájljai**

*EMA\_v2.m* – A szoftver felhasználói felületének működéséhez szükséges függvényeket foglalja össze.

*EMA\_v2.fig* – A felhasználó felület elrendezését tartalmazza.

*Measurement\_v2\_GUI.m* – Az importált pontok mérése oldalt [\(6.3.2](#page-25-0) fejezet) megvalósító szkript.

*Start\_one\_meas\_GUI.m* – Az adatrögzítés blokkot [\(25.](#page-28-0) oldal) megvalósító szkript.

*Data\_Auto\_Validation.m* – Az automatikus adatellenőrzést [\(26.](#page-29-0) oldal) megvalósító szkript.

*Averaging\_FRF\_v2\_GUI.m* – Az átlagolást [\(26.](#page-29-1) oldal) megvalósító szkript.

*Model\_Identifictaion\_v2.m* – A modell illesztést és a modális paraméterek meghatározását [\(6.4](#page-33-0) fejezet) megvalósító szkript.

*autoMAC\_GUI.m* – A MAC mátrixot meghatározó [\(31.](#page-34-1) oldal) szkript.

*Mode\_shape\_anim.m* – A rezgésalakok animációját [\(6.5](#page-34-0) fejezet) megvalósító szkript.